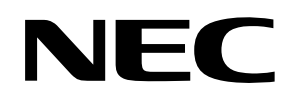

# **N8180-49 無停電電源装置**

# **取扱説明書**

**お願い** 製品をご使用になる前に本書を必ずお読みになり、注意事項をお守りください。 本書は、必要なときにすぐに見られるように保管してください。

- 本書の内容の一部または全部を無断転載することは禁止されています。
- 本書の内容に関しては将来予告なしに変更することがあります。
- 本書は内容について万全を期して作成いたしましたが、万一ご不審な点や誤り、記載もれなどお気づきのこと がありましたら、お買い求めの販売店にご連絡ください。
- 本書の内容で冒頭の「安全に関わる表示について」と「使用上のご注意」は特に重要です。 必ずお読みください。
- 本装置の運用を理由とする損失、逸失利益等の請求につきましては、いかなる責任も負いかねますので、予め ご了承ください。
- 記載の会社名および商品名は各社の商標または登録商標です。
- サンプルアプリケーションで使用している名称は、すべて架空のものです。実在する品名、団体名、個人名と は一切関係ありません。
- 本装置は「できないこと」や「やってはいけないこと」は極めて多くあり、本書に全て記載することができま せん。従いまして本書に「できる」と書いていない限り、「できない」とお考えください。

#### ©NEC Corporation 2006

日本電気株式会社の許可なく複製・改変などを行うことはできません。

# <span id="page-2-0"></span>**安全に関わる表示について(必ずお読みください)**

本書では、本装置を安全に正しくお使いいただき、お客様への危害や財産への損害を未然に防止する ために、次の絵表示を使用しています。**これらの絵表示の箇所は必ずお読みください**。また、次項の **「安全上のご注意」を必ずお読みになり**、本製品をより安全にご活用ください。

## **■ 安全性に関する事項**

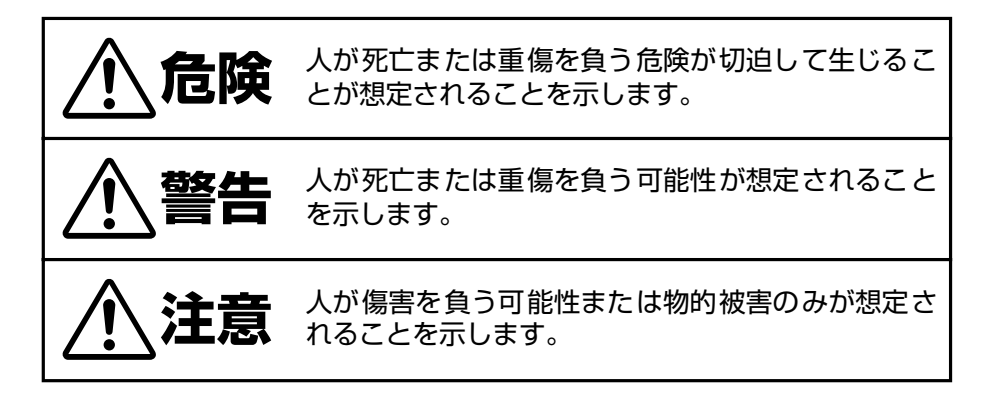

**■ 注意事項を守っていただけない場合、発生が想定される障害また は事故の内容**

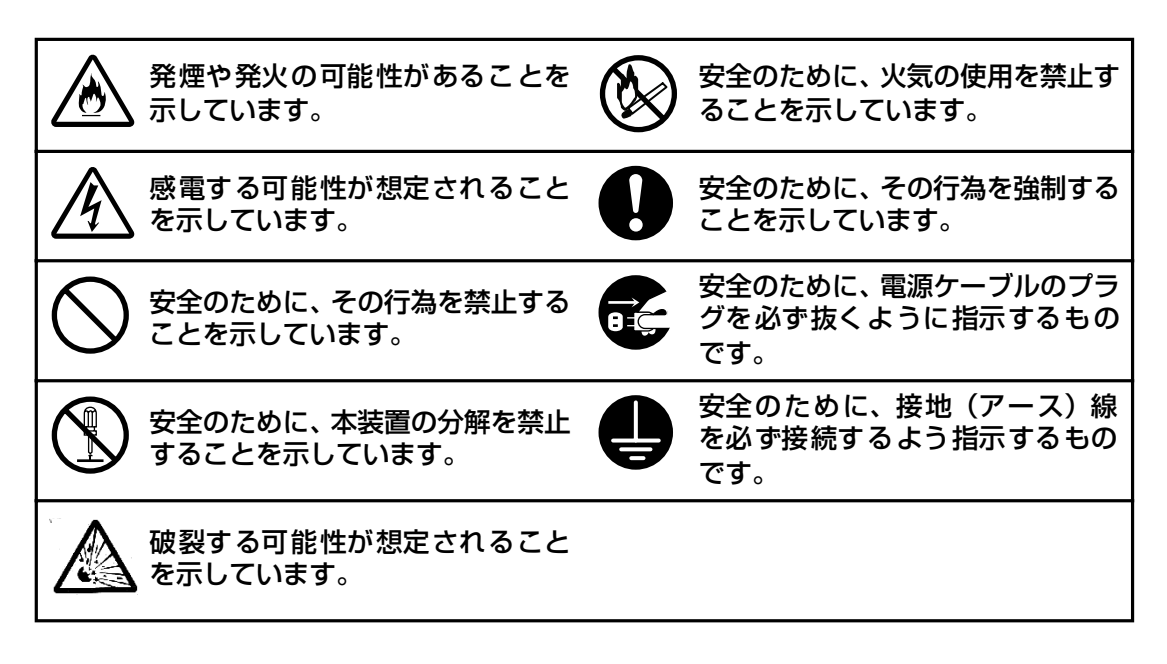

## **■ 安全性以外の注意事項**

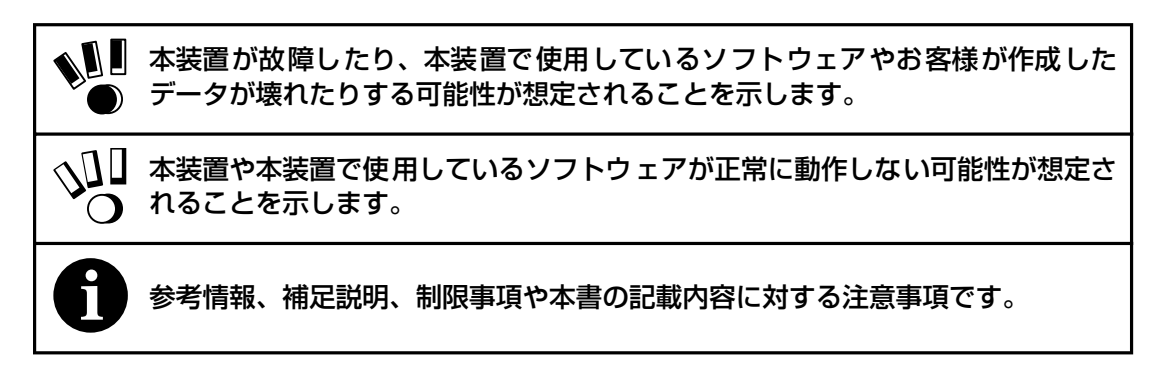

### **電波障害自主規制について**

この装置は、情報処理装置等電波障害自主規制協議会(VCCI)の基準に基づくクラス A 情 報技術装置です。この装置を家庭環境で使用すると電波妨害を引き起こすことがあります。 この場合には使用者が適切な対策を講ずるよう要求されることがあります。

### **商用電源の変動対策について**

この装置は、短時間の商用電源変動に対応する常時商用型の無停電電源装置ですが、商用電 源が不安定であったり、サージ・ノイズなどの電源障害対策が必要な場合は、自動電圧調整 器(AVR)や常時インバータ型の無停電電源装置などの設置をお勧めします。

## **海外でのご使用について**

この装置は、日本国内仕様であり、海外各国の安全規格等の適用を受けておりません。した がって、製品を輸出した場合、当社は一切責任を負いかねます。また、当社は海外での保守 サービスおよび技術サポート等は行っておりません。

# <span id="page-4-0"></span>**使用上のご注意**

本装置を安全に正しく使用していただくために、ここで説明する注意事項を必ずお読みください。注 意事項を無視した取り扱いを行うと、装置が故障するばかりでなく、死亡・けが・やけど・感電など の人体事故、火災・周囲の機器の損傷を引き起こす原因となることがあります。

## <span id="page-4-1"></span>**■ 無停電電源装置の使用目的**

無停電電源装置は、一般事務室における事務処理用として開発されたものです。したがって、 以下のような用途には使用しないでください。

- 人体/生命に重大な影響をおよぼすような医療機器の制御
- きわめて高度な信頼性を要求される原子力 / 航空宇宙機器などの制御
- 工作機械の制御
- 交通機関(電車や自動車など)の制御や管制

## <span id="page-4-2"></span>**■ 潜在リスクについて**

### **本装置の潜在リスクについて**

潜在リスクとは、ここではこの製品の性格上考えられる人体 / 生命への影響のことをいい ます。

本装置には、次のようなリスクが考えられます。

● 感電事故

● 短絡(ショート)事故や、発熱による火災

詳細については[「安全上のご注意\(必ずお読みください\)\(](#page-6-0)v ページ)」をお読みになり、誤った使用 をしないようにしてください。また、「危ない」と感じたときは本装置正面パネルの OFF ボタンを押 し、電源を切ってから電源ケーブルのプラグをコンセントから抜いてください。

#### **装置から放射される電磁波の影響**

本装置に限らずコンピュータと呼ばれるものは、その動作原理により装置から電磁波を放射 します。現在の技術では、装置から放射される電磁波を完全にシャットアウトすることはで きません。

とくに電波によるリモートコントロールを行っている機械の近くで本装置を使用した場合、 機械の誤動作の原因となります。

このような機械のそばで本装置をお使いになる場合は、電磁シールドなどの対策を講ずる必 要があります。

<span id="page-5-0"></span>**■ メンテナンスに関する注意事項**

### **バッテリの交換および廃棄について**

本装置には短時間の停電などに対応するため、バッテリを使用しています。 バッテリには鉛および希硫酸(うすめた硫酸)を使用していますので、以下の内容について 十分注意してください。

バッテリの交換周期は周囲温度が 20 ℃前後でご使用時約 3 年で、周囲温度が 25 ℃以上で運 用したり、放電回数が多くなることで寿命が短くなります。寿命となる前にお早めに交換し てください。詳細は「5.3 [バッテリ交換について」を](#page-30-0)参照してください。

バッテリを交換しないまま長時間使用した場合、バッテリ容器の劣化により液もれすること があります。もれた液には硫酸が混ざっていますので、発煙や火災の原因となります。また、 もれた液が皮膚に付着したり、目に入った場合、やけどをおこしたり失明することも考えら れます。万一、皮膚に付着したり目に入った場合は、すぐに流水で洗浄して、医師に相談し てください。

バッテリは「廃棄物の処理および清掃に関する法律」において、「特別管理産業廃棄物」に指 定されていますので、むやみにバッテリを廃棄することはできません。当社保守員もしくは 販売店にご連絡ください。

### **本装置の改造および修理の禁止について**

本装置は、バッテリの交換作業や修理を、教育を受けた保守員が行うことを意図して設計さ れています。本装置の内部は高電圧部分などがあり、お客様がバッテリ交換作業や修理を行っ たり、本装置のカバーを開けたりすると、保証の対象外となるばかりでなく感電などの事故 の原因となります。

### **本装置の譲渡または売却時の注意について**

本装置を第三者に譲渡または売却する場合は、本装置に添付されている全てのものを譲渡(売 却)してください。また、本書を紛失された場合は、販売店にご連絡ください。

### **本装置の保証について**

本装置には「保証書」が添付されています。「保証書」は販売店で所定事項を記入してお渡し しますので、記載内容を確認の上、大切に保管してください。保証期間内に万一故障した場 合は、保証書記載内容にもとづいて修理いたします。保証期間後の修理については、弊社営 業担当または代理店にご相談ください。詳しくは、保証書をご覧ください。

### **本装置の廃棄について**

本装置を廃棄する場合は、各自治体の廃棄方法に従ってください。詳しくは、各自治体へお 問い合わせください。

<span id="page-6-0"></span>**■ 安全上のご注意(必ずお読みください)**

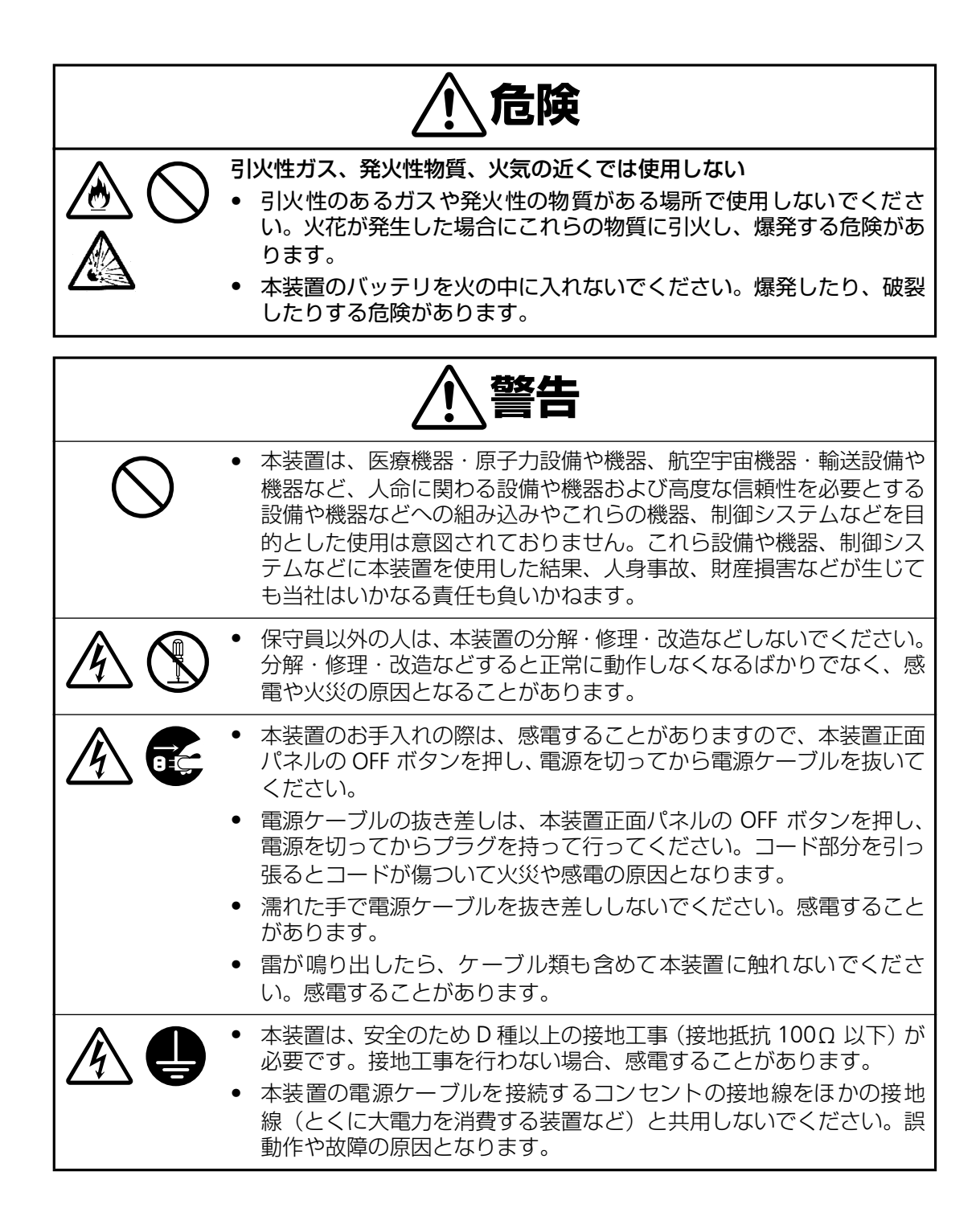

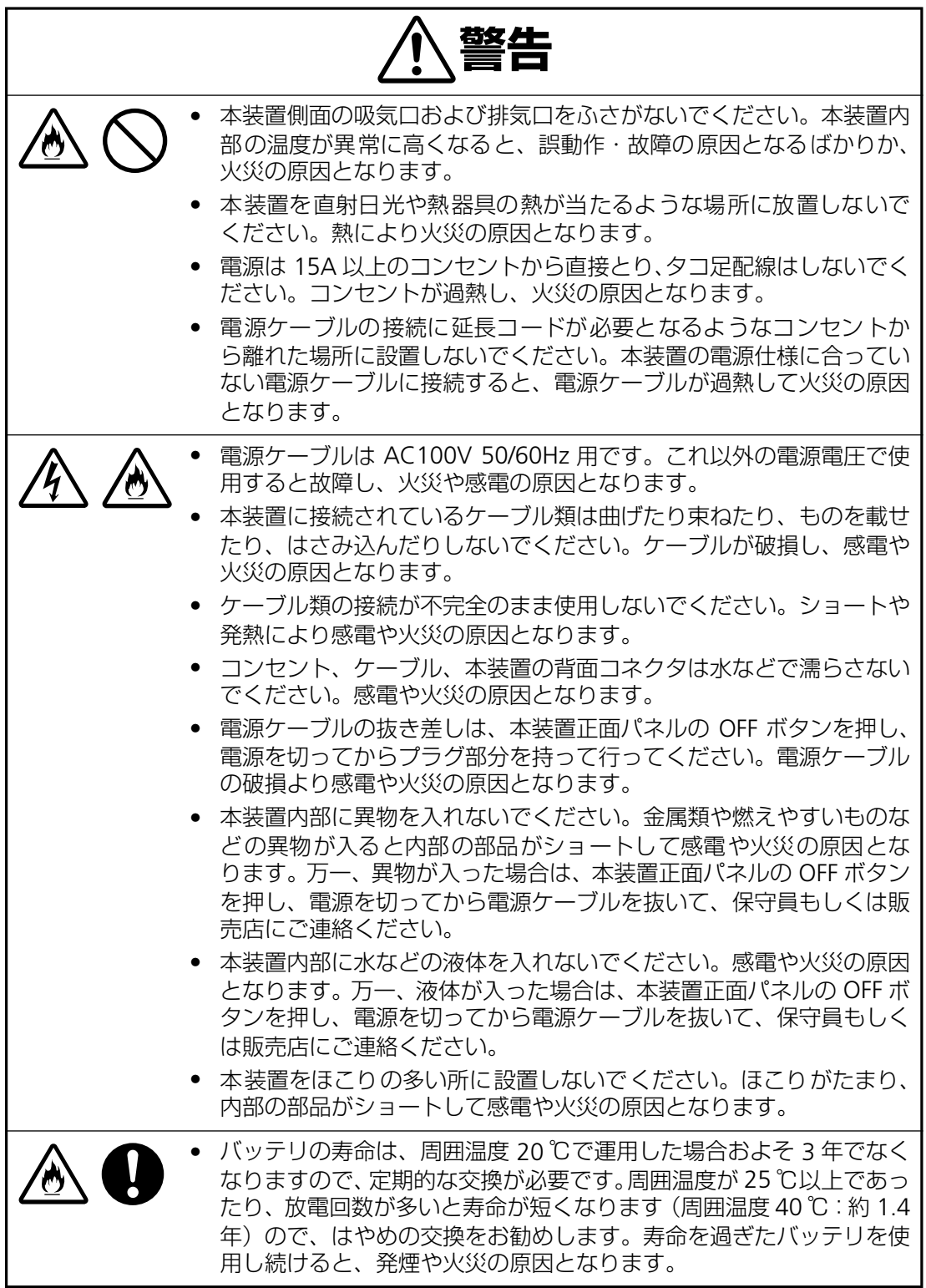

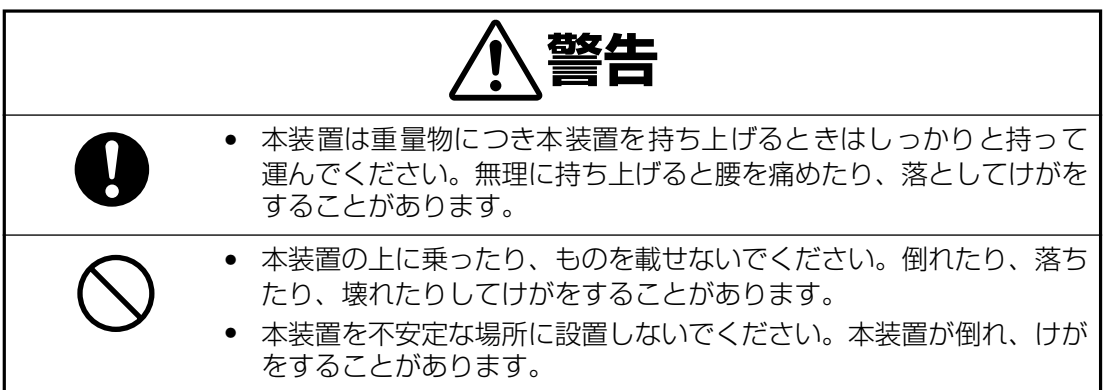

本装置に貼られている警告ラベルについて説明します。

本装置に貼られている警告ラベルは、本装置を操作する際、考えられる危険性を常にお客様 に意識していただくためのものです。(ラベルをはがしたり、汚したりしないでください。) もし、ラベルが貼られていない、はがれている、汚れているなど判読不能な場合は、販売店 にご連絡ください。

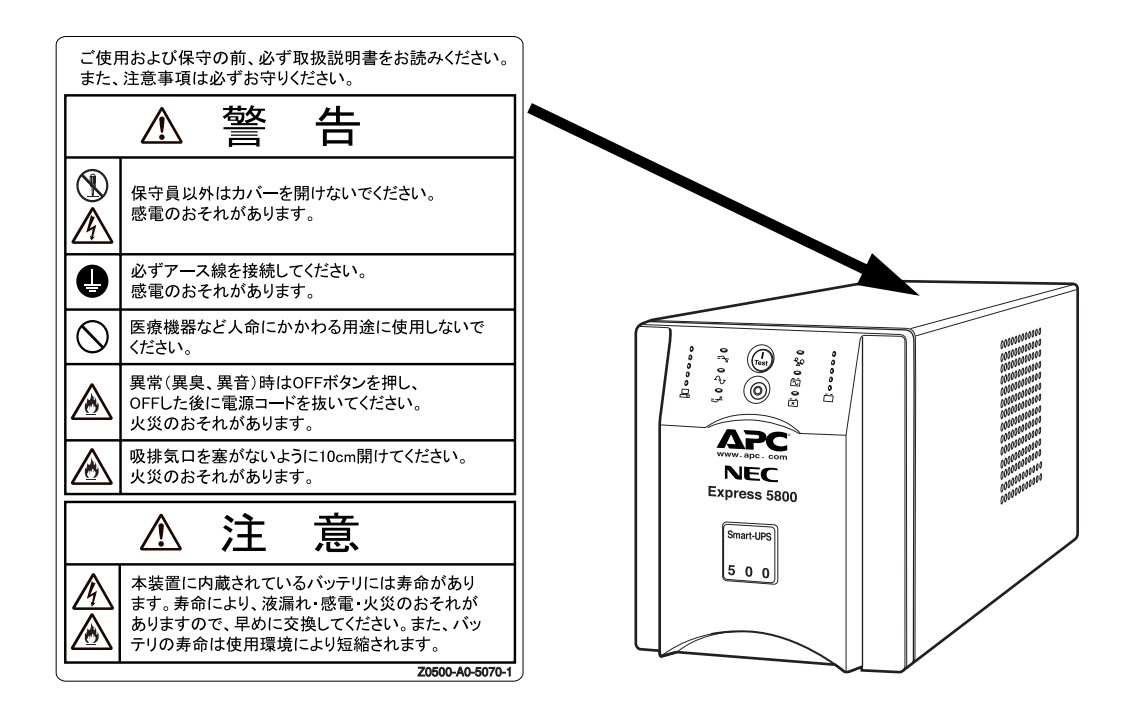

# <span id="page-9-0"></span>**はじめに**

このたびは、無停電電源装置 (N8180-49) をお買い求めいただき、ありがとうございます。 この取扱説明書は、本装置を正しく使用するための取り扱いや接続方法などを説明したものです。本 装置をご使用になる前に必ずお読みになり、注意事項を守ってご使用ください。 本装置をご利用される前に必ず熟読してください。また本書を大切に保管してください。

日本電気株式会社

## <span id="page-9-1"></span>**無停電電源装置について**

無停電電源装置(UPS)は、停電、電圧低下、サージなどの外部電源変動からコンピュータシステム を保護するものです。

通常、無停電電源装置は商用電源からの電力をコンピュータやその他の電子機器に供給しています。 商用電源が停電すると、この無停電電源装置は、内蔵バッテリを使って電力を供給します。バッテリ 給電中は警報音を鳴らしていますが、残り少なくなると連続的な警報音に変わり、間もなくバッテリ が切れることを知らせます。

商用電源の電圧が安全なレベルにまで回復すると、自動的に商用電源に戻します。

さらに同梱の UPS 管理ソフトウェア (PowerChute Business Edition) や、別売の UPS 管理ソフ トウェア(ESMPRO/UPSManager 等)を用いることで、商用電源の電圧状態に応じて、接続されて いるコンピュータを自動的にシャットダウンさせることができます。

# <span id="page-10-0"></span>目次

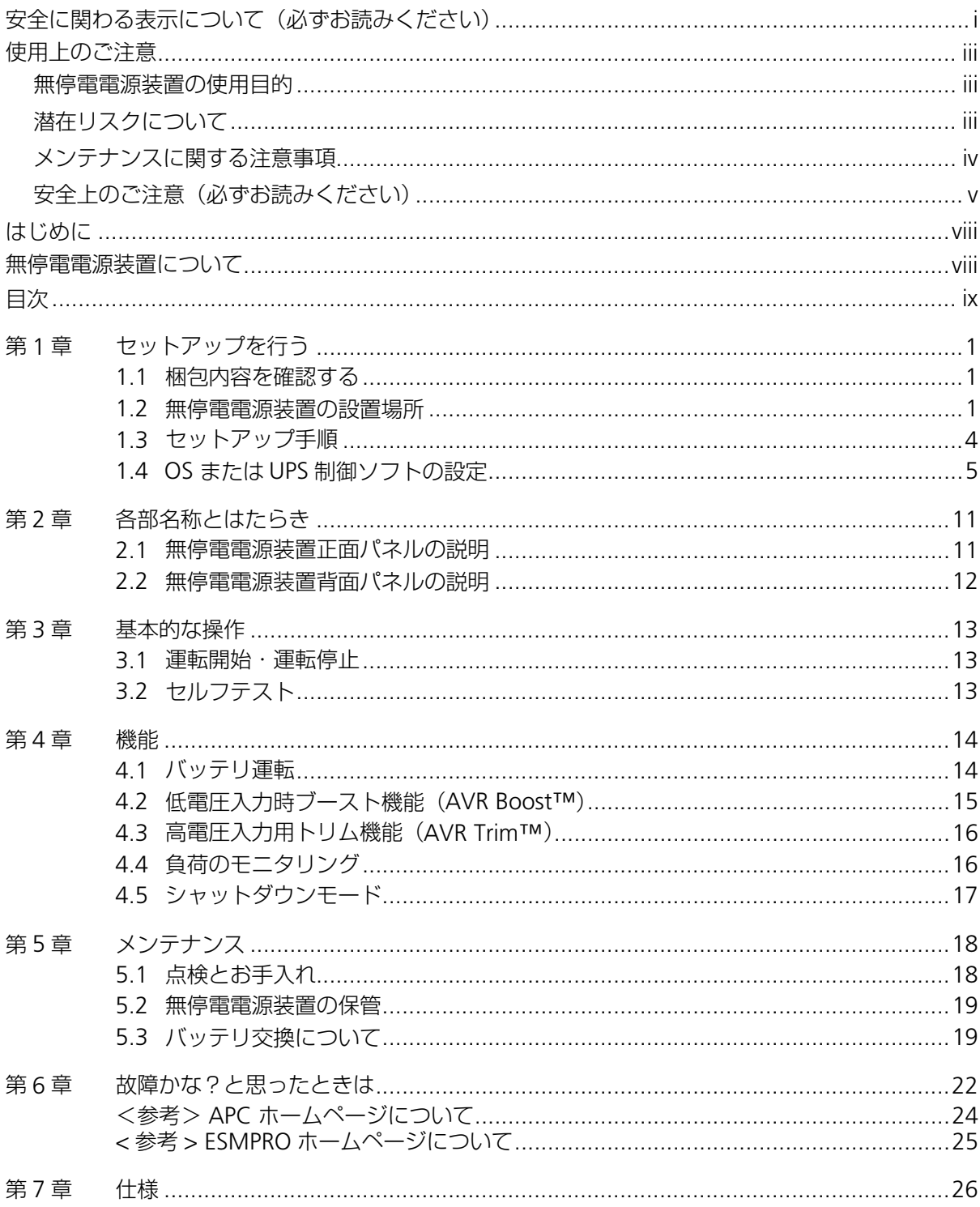

## <span id="page-12-3"></span><span id="page-12-0"></span>**第 1 章 セットアップを行う**

この章では、本装置の設置、接続まで、セットアップ手順に従って説明します。本装置を使用する前 に行っていただきたいことや、確認しておきたいことも書かれていますので、必ずお読みください。

## <span id="page-12-1"></span>**1.1 梱包内容を確認する**

装置を設置する前にまず、以下のものが揃っているかを確認してください。万一不足してい るものがありましたら、販売店へご連絡ください。

- ① 無停電電源装置(N8180-49)本体(電源コード一体型)
- ② CD-ROM「N8180-49 無停電電源装置 取扱説明書」(本書)
- ③ 保証書
- ④ UPS 電源管理ソフトウェア「PowerChute Business Edition」パッケージ
	- CD-ROM
	- インターフェースケーブル 940-0024D

## <span id="page-12-2"></span>**1.2 無停電電源装置の設置場所**

本装置を正しく安全に使用するために、次の事項を守って設置してください。

- 本装置の周囲に 30cm 程度のスペースがとれる場所に設置してください。
- 本装置の動作時に室内温度 10 ℃~35 ℃、湿度 45% ~ 70% の範囲が保てる場所に設 置してください。お客様の作業環境を考慮し、できる限り室内温度 17 ℃~ 28 ℃の範囲 が保てる場所でのご使用をお勧めします。加湿器をご使用の場合、超音波式以外のもの をご使用ください。
- 本装置は水平で丈夫な床の上に設置してください。
- 直射日光に当たる場所には設置しないでください。
- CRT ディスプレイの近くに設置する場合、CRT ディスプレイに画面揺れなどの影響を与え る場合がありますので、本装置からの最低でも以下のスペースを空けて設置してください。

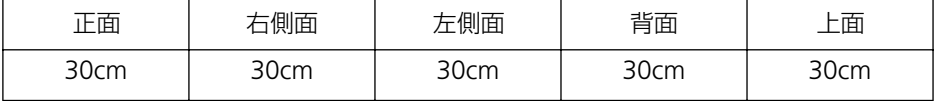

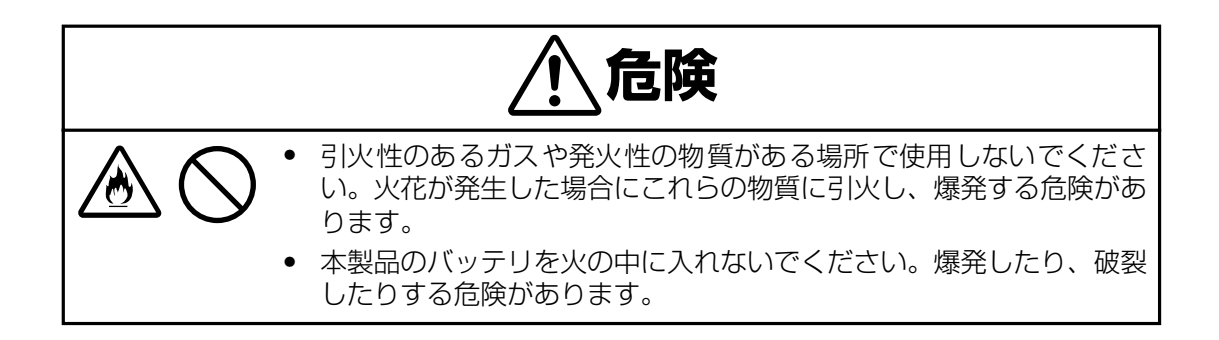

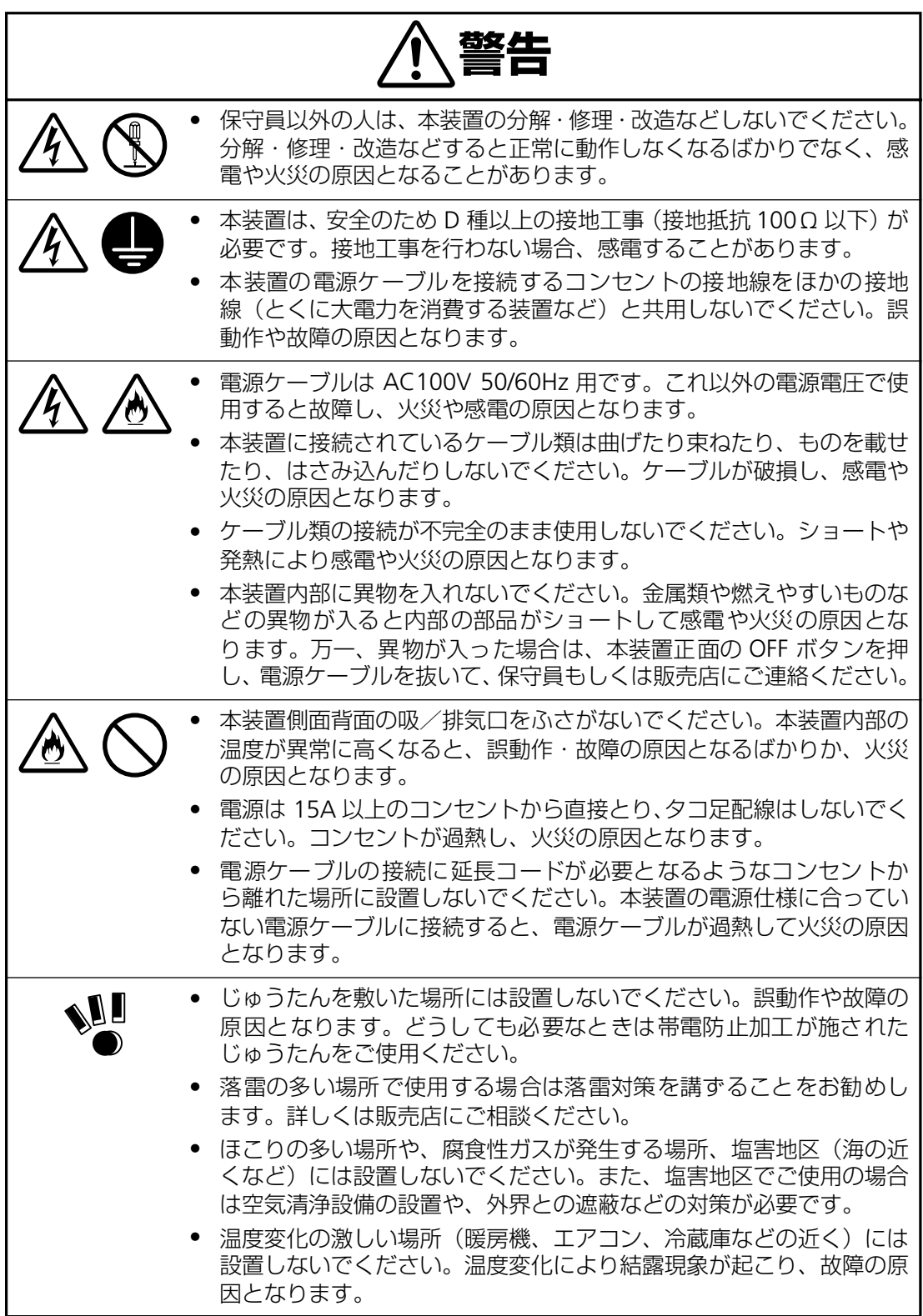

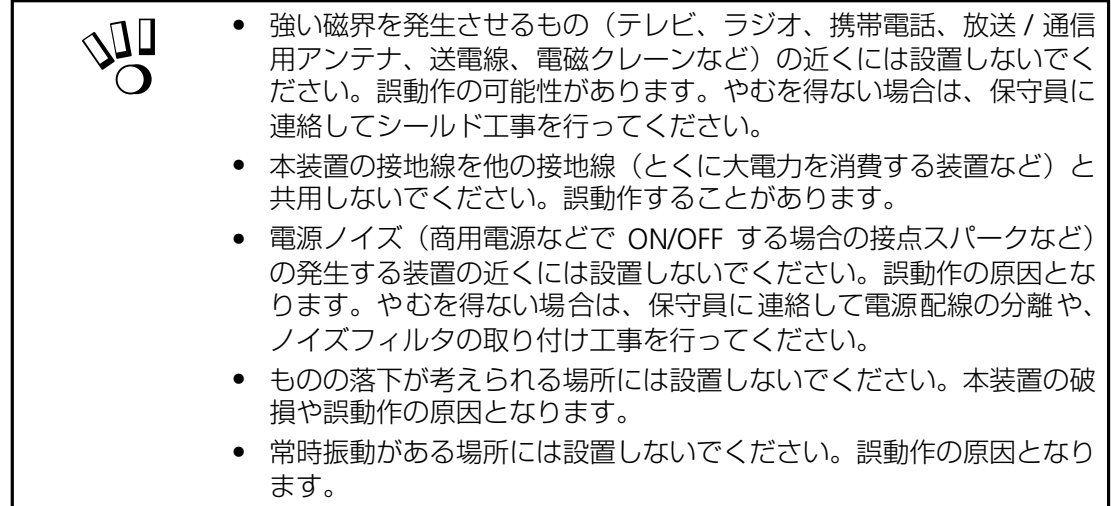

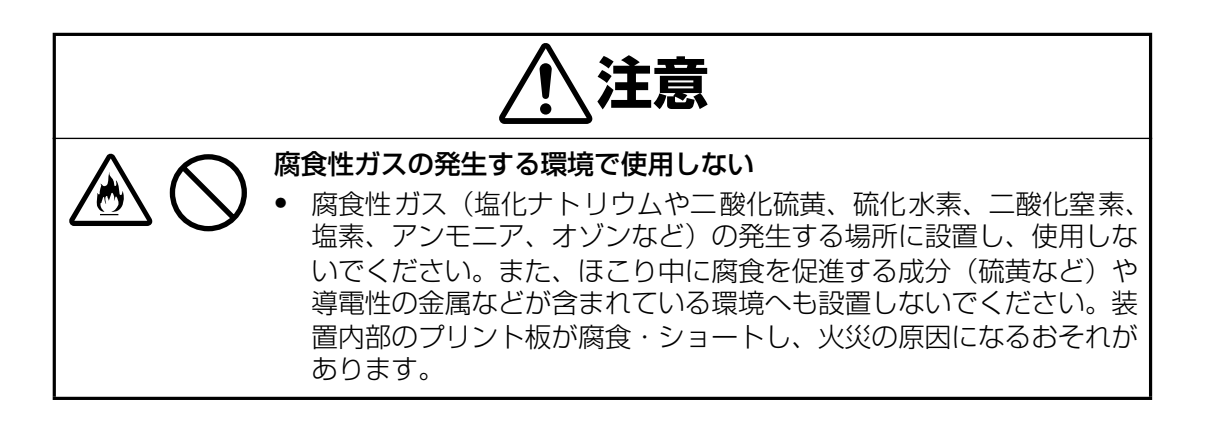

## <span id="page-15-0"></span>**1.3 セットアップ手順**

梱包内容と本装置の設置場所を確認したら、以下の手順で本装置をセットアップしてください。

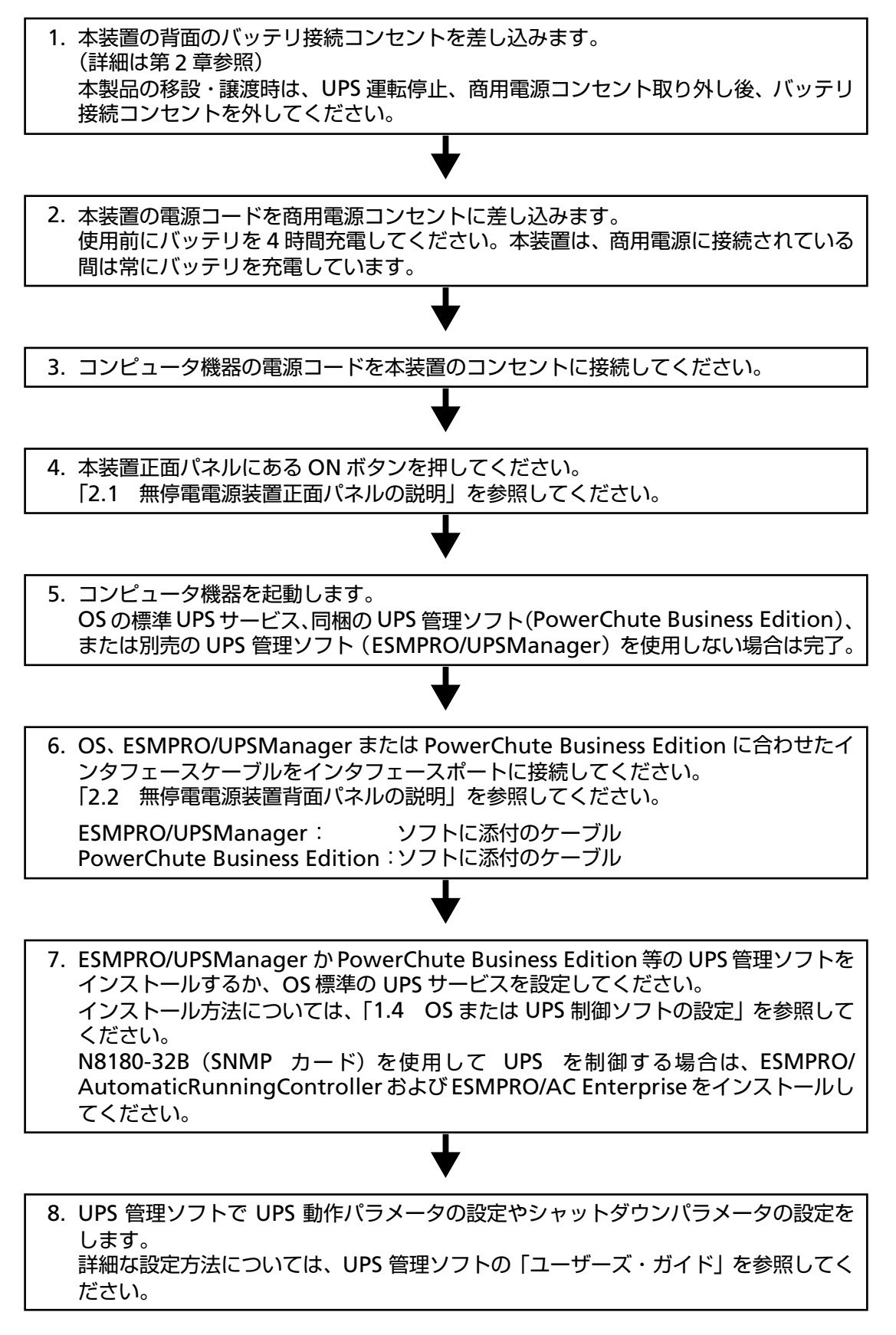

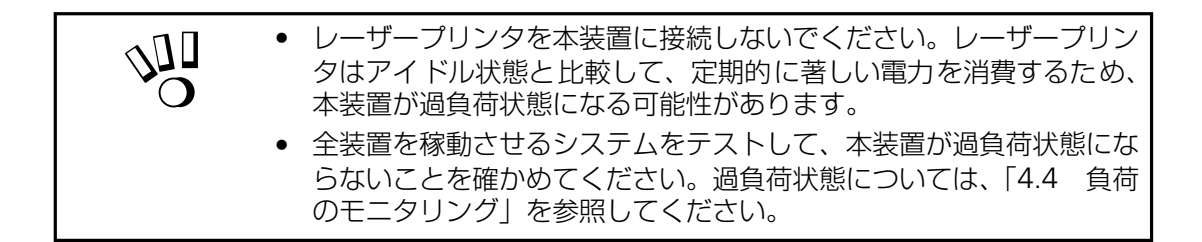

## <span id="page-16-0"></span>**1.4 OS または UPS 制御ソフトの設定**

本装置の制御ソフトは以下となります。それ以外のソフトでの制御は動作保証されませんの でご注意ください。本装置は、Windows2000/2003/XP の OS 標準 UPS サービス及び以下の UPS 制御ソフトで使用できます。(2006 年 5 月現在。各ソフトウェアの最新情報について は、第 6 章に記載している ESMPRO ホームページを参照してください)

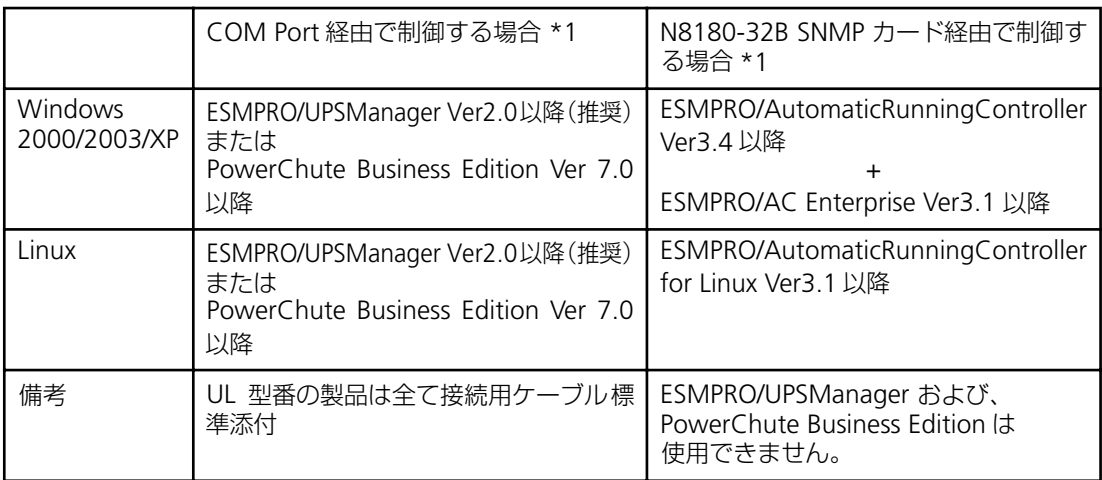

- \*1:COM port 経由での制御と SNMP カード経由での制御は、いずれかを選択して使用し てください。同時に使用しないでください。
- ① WindowsOS(2000/2003/XP)内蔵の標準 UPS サービスを使用する時のケー ブル接続

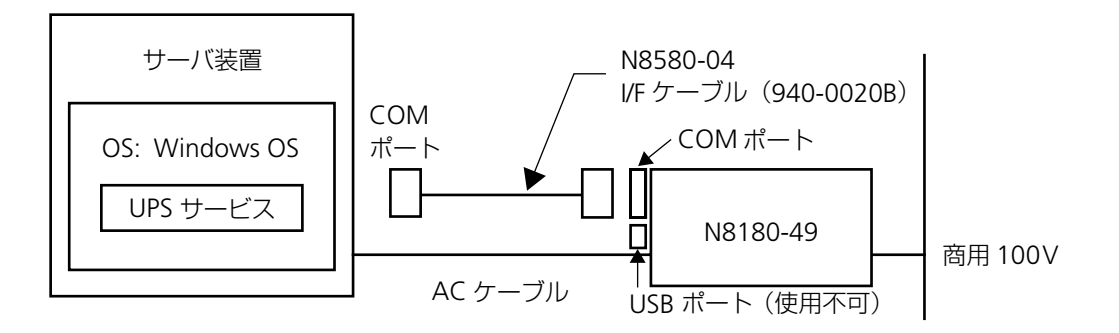

#### 【Windows2000/2003/XP の設定】

- **1.**「スタート」→「設定(S)」→「コントロールパネル(C)」をクリックします。 「コントロールパネル」のフォルダが表示されます。
- **2.**「電源オプション」をダブルクリックします。「電源オプションのプロパティ」のダイア ログボックスが表示されますので「UPS」のタブを選択すると、以下のような UPS のダ イアログボックスが表示されます。

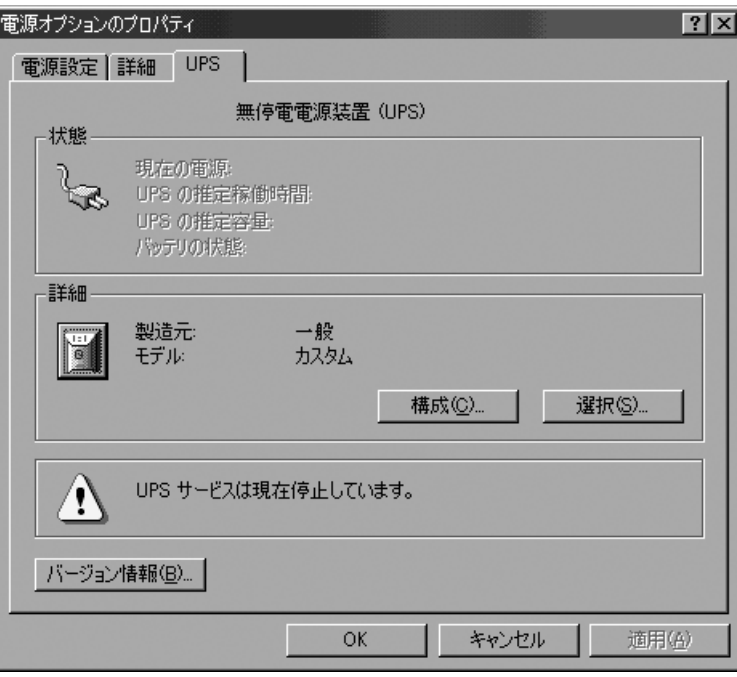

**3.** 詳細の欄の「選択(S)」ボタンをクリックすると「UPS の選択」ダイアログボックスが 表示されるので、「ポート(P)」のプルダウンメニューから UPS を接続した COM ポー トを選択してください。

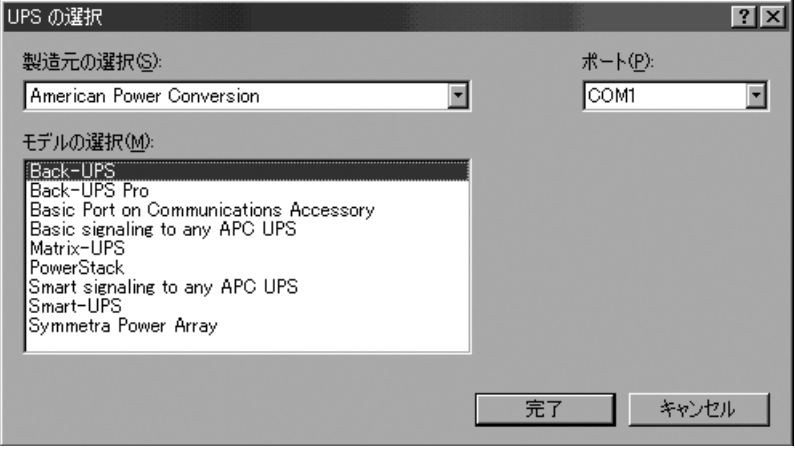

**4.** 次に「製造元の選択(S)」のプルダウンメニューから「American Power Conversion」 を選択すると、「モデルの選択(M)」に UPS の機種が表示されるので「Back-UPS」を 選択し、「完了」ボタンをクリックしてください。

以下の電源オプションのプロパティの UPS の表示に戻ります。詳細の欄の「製造元」が 「American Power Conversion」、「モデル」が「Back-UPS」であることを確認したら、 「構成(C)」ボタンをクリックしてください。

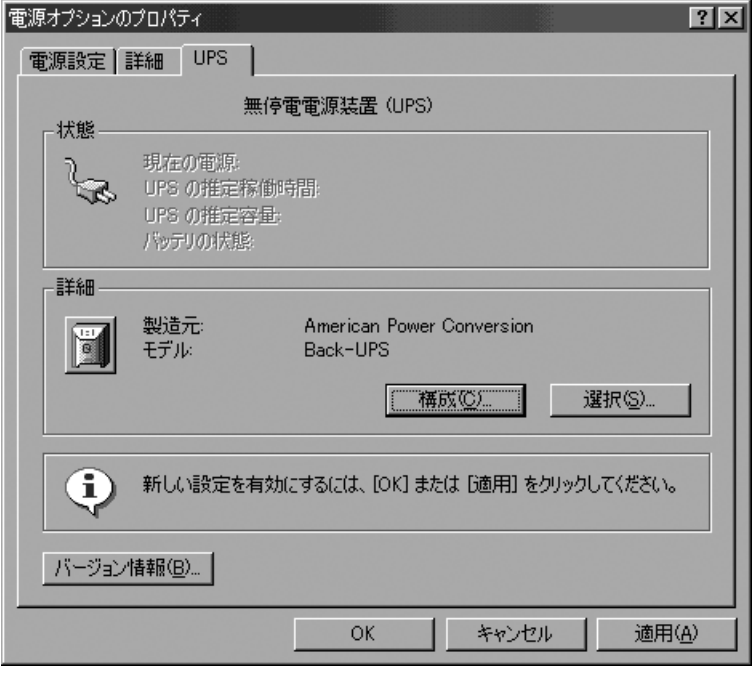

**5.**「UPS の構成」ダイアログボックスが表示されるので、以下の通り設定を行ってください。

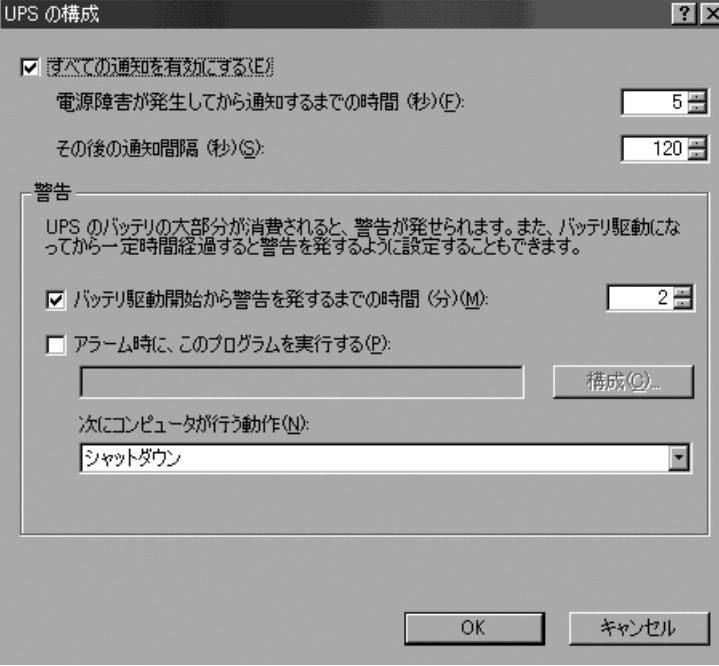

**6.** 設定が終わりましたら「OK」ボタンをクリックし、ダイアログボックスを閉じます。 状態の欄の「現在の電源」が「AC 電源」になっていることを確認してください。

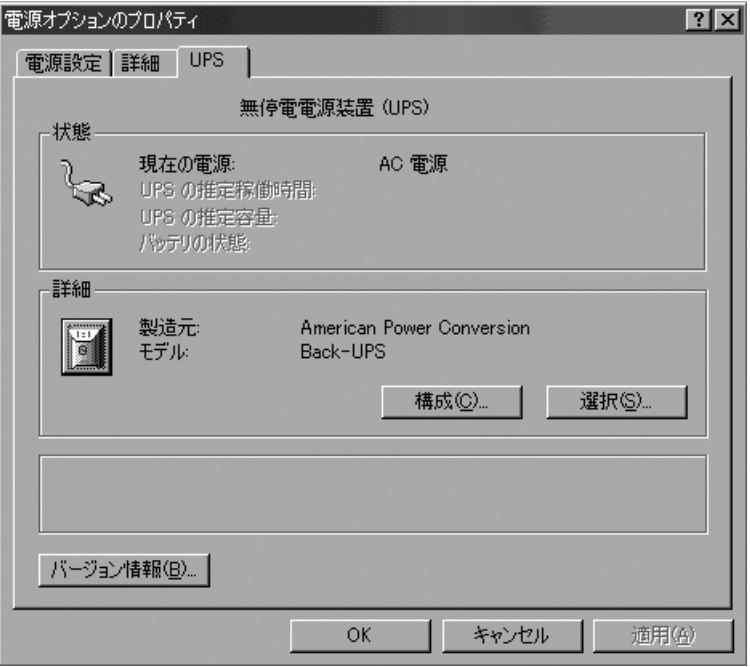

- **7.** 状態の欄の表示がグレーアウトしていた場合は、コントロールパネルの「管理ツール」 をダブルクリックしフォルダを開きます。
- **8.**「サービス」をダブルクリックし、ダイアログボックスを開きます。
- **9.** Uninterruptible Power Supply を選び、「開始」ボタンをクリックして UPS サービスを起 動してください。
- \* サービスのダイアログボックスの UPS の状態が「開始」に、スタートアップが「自動」 になっていることを確認してください。
- ② Windows2000/2003/XP に UPS 管理ソフトを組み込んで使用する時

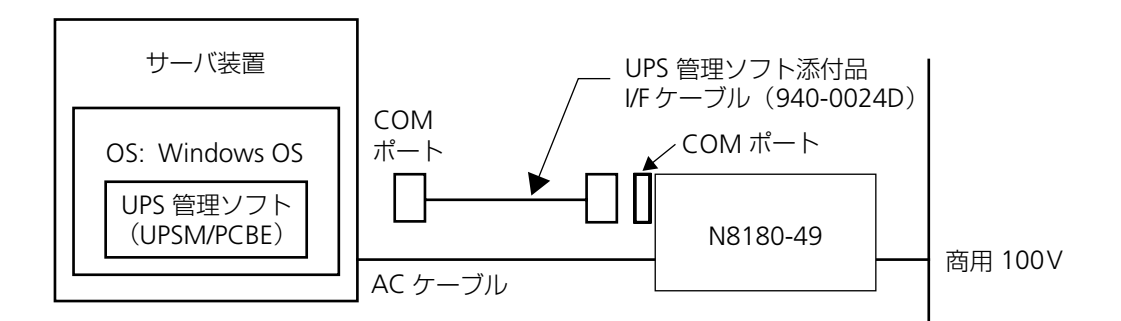

COM ポート接続と USB 接続は同時使用できません。PowerChute Business Edition では USB 制御は未サポートです。

#### 【Windows2000/2003/XP の setup 方法】

※ 詳細は UPS 管理ソフトに添付のマニュアルを参照してください。

インストール

- 1. サーバ装置の電源を入れて WindowsOS を立ち上げます。まだケーブルは接続しま せん。
- 2. UPS 管理ソフト媒体 (CD-ROM) をディスクドライブにセットします。
- 3. WindowsOS のコントロールパネルのサービスを選択する。
- 4. UPS パネルをハイライトしサービスを停止する。
- 5. ファイルマネージャ、またはコマンドプロンプトをオープンセットして Setup コマン ドを実行します。
- 6. Setup 中(UPS の自動検出前)に上図のように、サーバ装置と無停電電源装置を接続 します。

セットアップ

- 1. WindowsOS のコントロールパネル内で、サービスアイコンを選択します。
- 2. サービスダイアログボックスでUPS をハイライトし、スタートアップボタンをクリッ クします。
- 3. スタートアップの種類を、"自動(A)"に設定します。
- 4. サーバ装置をリブートさせるとセットアップが完了します。
- 注 1) WindowsOS 内蔵の UPS サービスを使用する時と WindowsOS に UPS 管理ソフト を組み込んで使用する時では、基本処理装置と無停電電源装置をインターフェース するケーブルは異なります。

③ Windows2000/2003/XP に ESMPRO/AutomaticRunningController + ESMPRO/AC Enterprise を組み込んで使用する時

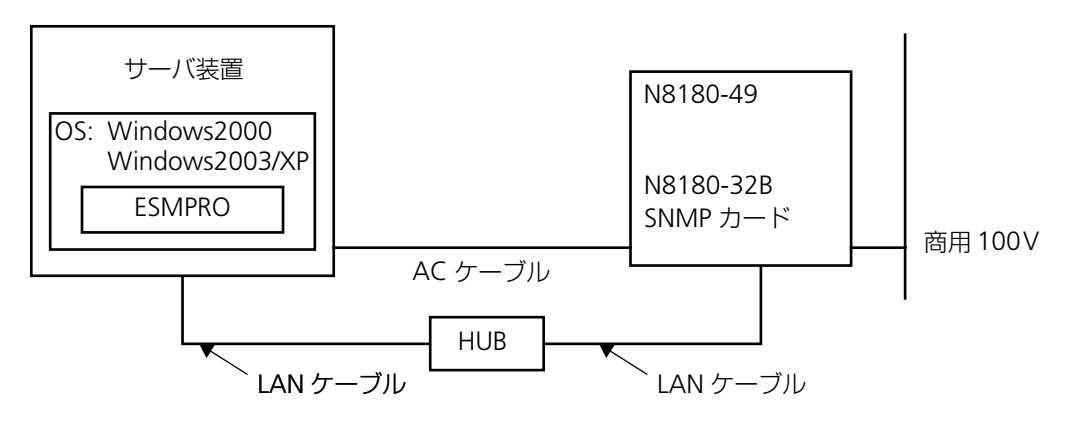

## 【Windows2000/2003/XP へのセットアップ方法】

詳細は ESMPRO/AutomaticRunningController、ESMPRO/AC Enterprise に添付のセット アップカードを参照してください。

注) N8180-32B SNMP カード使用時は、ESMPRO/UPSManager および PowerChute Business Edition は使用できません。

# <span id="page-22-0"></span>**第 2 章 各部名称とはたらき**

## <span id="page-22-2"></span><span id="page-22-1"></span>**2.1 無停電電源装置正面パネルの説明**

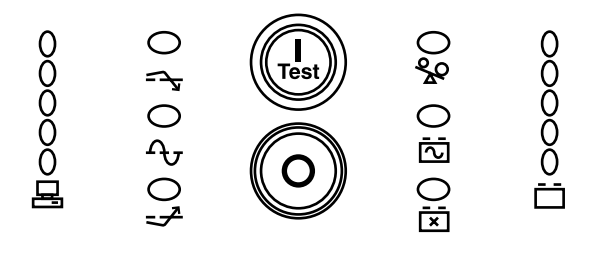

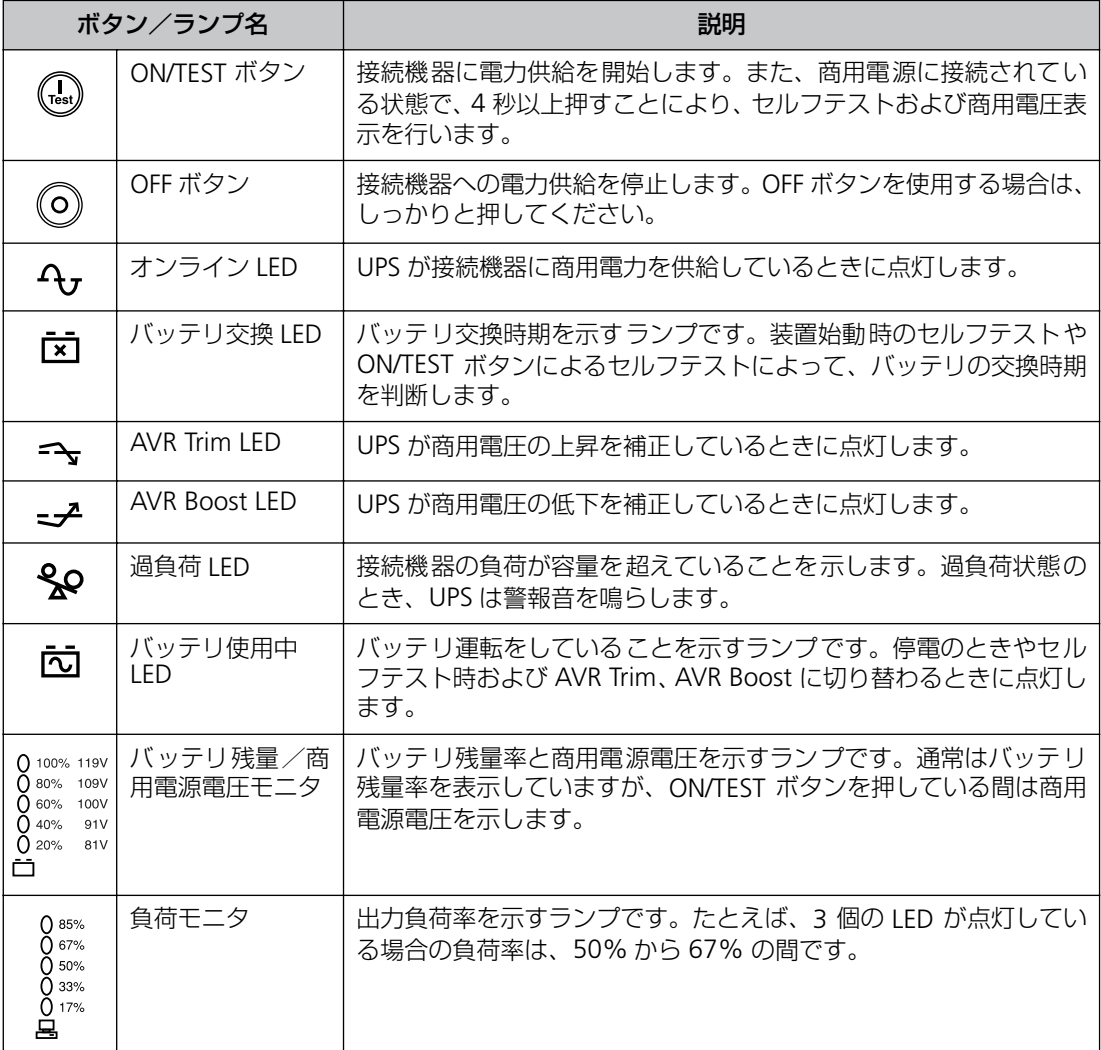

## <span id="page-23-1"></span><span id="page-23-0"></span>**2.2 無停電電源装置背面パネルの説明**

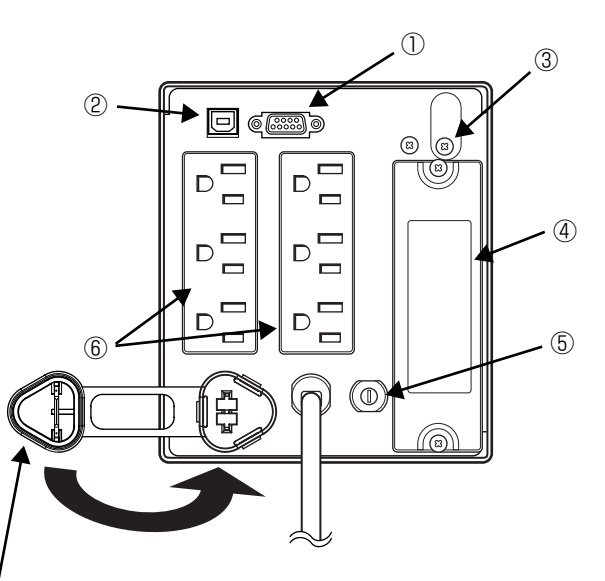

ご使用前に、バッテリ接続コネクタを接続してください。 移設、譲渡の際には、バッテリ接続コネクタを外してください。

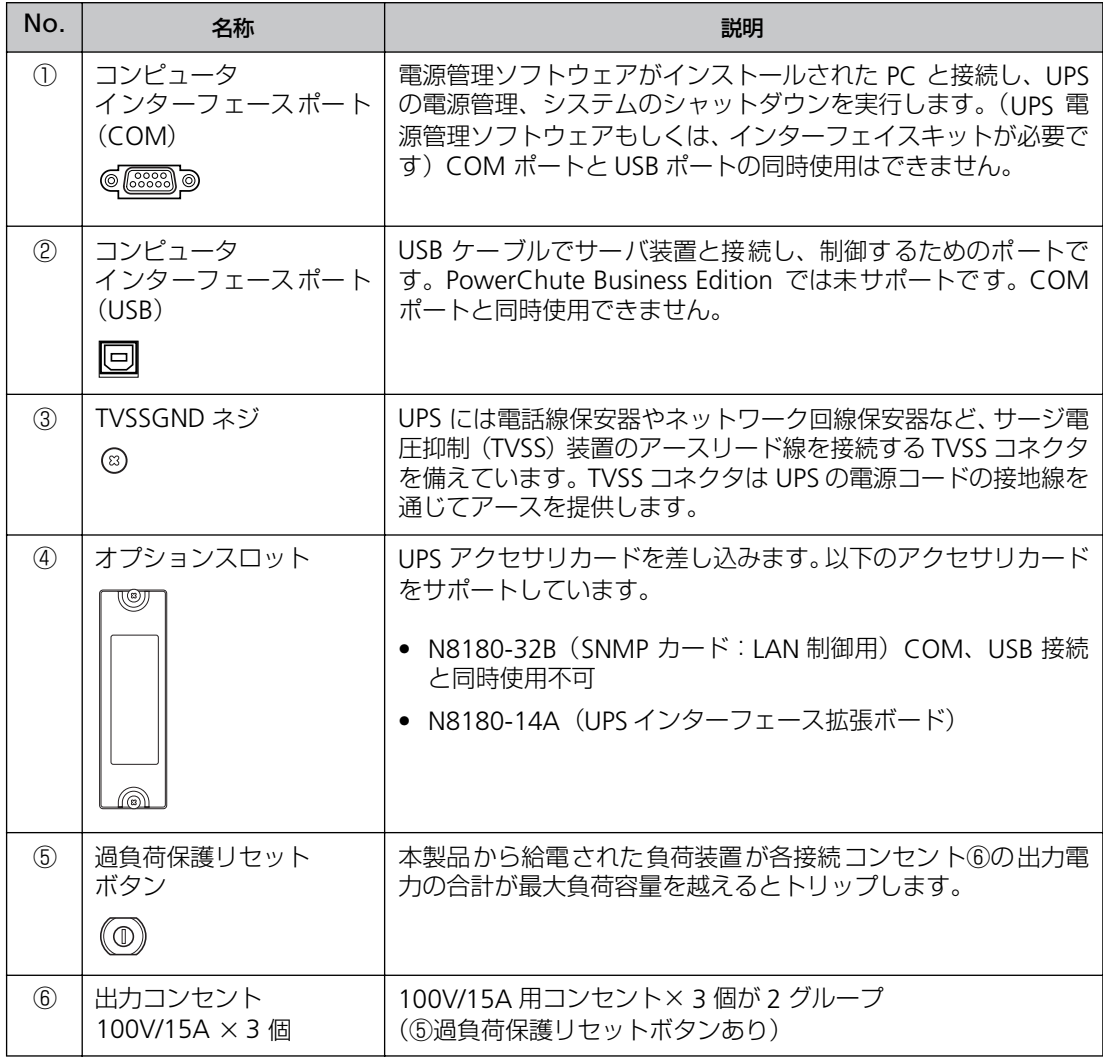

# <span id="page-24-0"></span>**第 3 章 基本的な操作**

この章では、本装置の基本的な操作について説明します。あらかじめ本装置を「第1章」セットアッ [プを行う」で](#page-12-3)説明した手順でセットアップしてから操作してください。

## <span id="page-24-1"></span>**3.1 運転開始・運転停止**

● 運転を開始するには

本装置正面パネルにある ON/TEST ボタンを押します。 すると、電力が供給され、本装置は信号音を鳴らしてセルフテストを行います。 セルフテストについては、次節を参照してください。

● 運転を停止するには 本装置正面パネルにある OFF ボタンを押します。

※ 通常運転時及びバッテリ運転時に UPS 内部から「ジジジ…」という微音が聴こえる ことがありますが、トラブルではありません。

## <span id="page-24-2"></span>**3.2 セルフテスト**

セルフテストは、バッテリのチェックや本装置が正常に動作しているかを検査する機能です。 本装置は、ON になったとき、また電源を切らないときは 2 週間ごとに自動的にセルフテス トを行います(デフォルト設定)。セルフテスト中はバッテリで接続機器を稼動させます。

セルフテストに問題がない場合は、商用電源に戻ります。

セルフテストに問題がある場合は、商用電源に戻り、短い信号音を 1 分間鳴らしてバッテリ 交換 LED を点灯します。セルフテストに問題があっても、接続機器は影響を受けません。バッ テリの充電を一晩行ってから、セルフテストを再度実行してください。それでもバッテリ交 換 LED が点灯する場合は、バッテリを交換してください。

> バッテリの交換については、「5.3 [バッテリ交換について」を](#page-30-0)参照し てください。

## ● セルフテストを手動で行うには

本装置が商用電源に接続され運転している状態で、信号音が鳴り、オンライン LED が点 滅するまで ON/TEST ボタンを押し続けます。

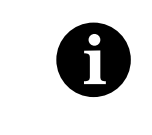

i

PowerChute Business Edition 等の UPS管理ソフトの診断メニューか らもセルフテストを実行することができます。詳細は UPS 管理ソフト の「ユーザーズ・ガイド」を参照してください。

## <span id="page-25-0"></span>**第 4 章 機能**

この章では、本装置が持っている機能について紹介し、その概要を説明します。

## <span id="page-25-1"></span>**4.1 バッテリ運転**

#### **機能**

商用電源に停電や異常が発生した場合は、自動的にバッテリからの電源供給に切り替わり、 接続機器の電源が突然切断されることを防止します。

#### **動作**

バッテリ使用中は、バッテリ使用中 LED が点灯し、警報音を 30 秒ごとに 4 回鳴らします。

商用電力が長時間停電し、バッテリの容量が低下すると、本装置は連続的に警報音を鳴らし ます。この警報音は、バッテリが消耗してシャットダウンするか、通常の商用電源運転に戻 るまで鳴り続けます。

### **バッテリ動作実行時間について(参考値)**

本装置のバッテリ動作実行時間の求め方を説明します。特に、接続されている機器が、シャッ トダウンに比較的時間を要するオペレーティングシステムを使用している場合、この実行時 間は重要です。次の手順で実行時間を確認してください。

- **1.** 本装置が保護する機器の負荷をその機器のラベルまたは添付資料から確認してください。
- **2.** 各機器の値を加えて、負荷の合計を計算します。
- **3.** 次の表で、システムの負荷合計から実行時間を求めてください。 寿命末期は時間が短くなる為、余裕のある時間(50% 程度)で設定してください。

負荷対バッテリ標準動作続行時間(分)

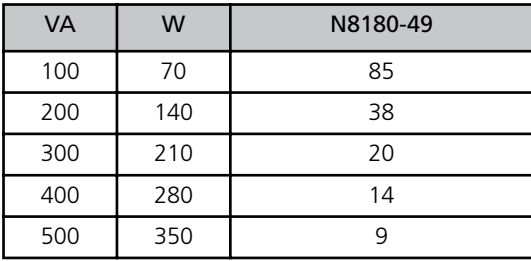

(参考値)

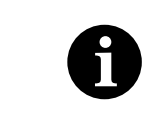

バッテリの充電量はバッテリ残量 / 商用電源電圧モニタで確認できま す。バッテリ残量 / 商用電源電圧モニタの見方については、「2.1 [無](#page-22-2) [停電電源装置正面パネルの説明」を](#page-22-2)参照してください。

## <span id="page-26-0"></span>**4.2 低電圧入力時ブースト機能(AVR Boost™)**

#### **機能**

商用電源電圧が頻繁に低下したり、常時低い場合は、内部トランスにより出力電圧を上げます。 本装置は、AVR Boost™ を従来機の 1 段階から 2 段階に強化(ダブルブースト機能搭載)し ています。ダブルブースト機能搭載により、バッテリを使用することなく停電圧状態を回避す る機能が従来機よりアップしています。

#### **動作**

i

ブースト運転中は AVR Boost LED が点灯します。

ブースト運転と商用電源運転の移行条件は次のとおりです。

- 商用電源運転からブースト運転への移行電圧 92V ± 2%
- ブースト運転から商用電源運転への移行電圧 96V ± 2%

ダブルブースト運転とバッテリ運転の移行条件は次のとおりです。

- ダブルブーストからバッテリ運転への移行電圧 75V ± 2%
- **バッテリ運転からダブルブーストへの移行電圧 79V ± 2%**

この移行電圧は、UPS 管理ソフトで UPS 動作パラメータを変更すると 変わります。UPS 動作パラメータの設定についての詳細は UPS 管理ソ フトの「ユーザーズ・ガイド」を参照してください。

## <span id="page-27-0"></span>**4.3 高電圧入力用トリム機能(AVR Trim™)**

## **機能**

商用電源電圧が頻繁に上昇したり、常時高い場合は、内部トランスにより出力電圧を下げます。

### **動作**

トリム運転中は AVR Trim LED が点灯します。

トリム運転と商用電源運転の移行条件は次のとおりです。

● 商用電源運転からトリム運転への移行電圧 108V ± 2%

● トリム運転から商用電源運転への移行電圧 103V ± 2%

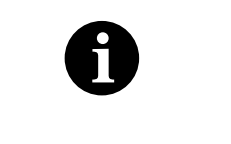

この移行電圧は、UPS 管理ソフトで UPS 動作パラメータを変更すると 変わります。UPS 動作パラメータの設定についての詳細は、UPS 管理 ソフトの「ユーザーズ・ガイド」を参照してください。

## <span id="page-27-2"></span><span id="page-27-1"></span>**4.4 負荷のモニタリング**

#### **機能**

本装置正面パネルの左側にある負荷モニタで給電レベルをパーセントで表わします。

### **動作**

UPS が過負荷状態のとき、過負荷 LED が点灯し、警報音を鳴らします。この警報音は、過負 荷状態を解決するまで鳴り続けます。

## <span id="page-28-0"></span>**4.5 シャットダウンモード**

### **機能**

シャットダウンモードでは、接続機器への電力供給を停止して、商用電源の電圧が正常に戻 るまで待機状態になります。

### **動作**

商用電源の停電時に、コンピュータインターフェースポートに接続しているサーバなどから UPS にシャットダウン信号を発信することができます。これは、通常、UPS のバッテリ容量 を保存するために行われます。シャットダウンモードの UPS は、正面パネルの表示灯を順次 スクロールさせます。

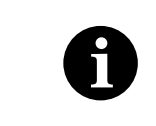

UPS シャットダウンパラメータの設定については、UPS 管理ソフトの 「ユーザーズ・ガイド」を参照してください。

# <span id="page-29-0"></span>**第 5 章 メンテナンス**

この章では、日常のお手入れや定期的な点検やバッテリ交換などについて説明します。

## <span id="page-29-1"></span>**5.1 点検とお手入れ**

本装置をよりよい状態でご利用いただくために、次の事に注意して定期的に点検してくだ さい。

- 本装置正面パネルにある各種 LED が壊れていないか点検してください。
- 設置されている部屋の温度や湿度を点検してください。
- 本装置のお手入れは、乾いたきれいな布で拭いてください。汚れがひどい所は、水か中 性洗剤を布に含ませ、かたくしぼってから拭き取ってください。シンナー、ベンジンな どの揮発性の有機溶剤や化学ぞうきんは使用しないでください。外装を痛めたり、故障 の原因となることがあります。
- 年に一度、ケーブルや電源コードがすり切れていないか、変質しているところがないか 点検してください。

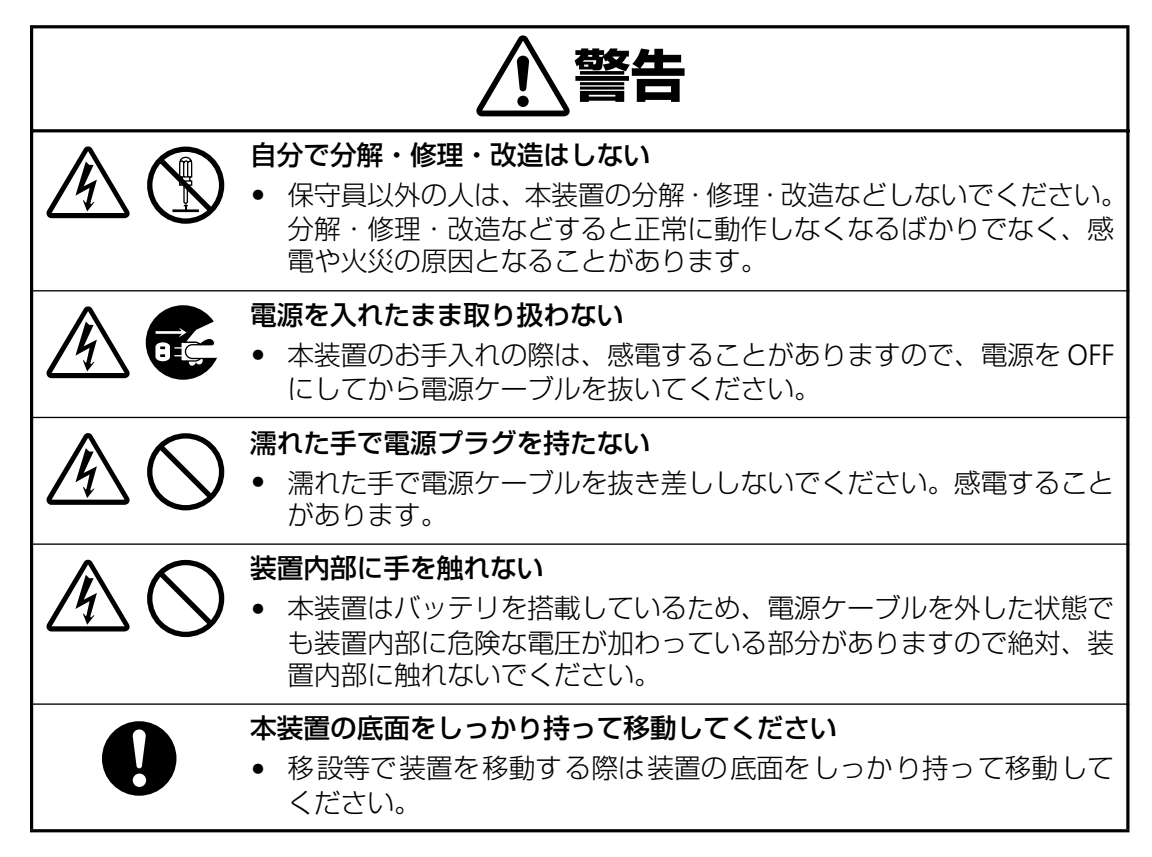

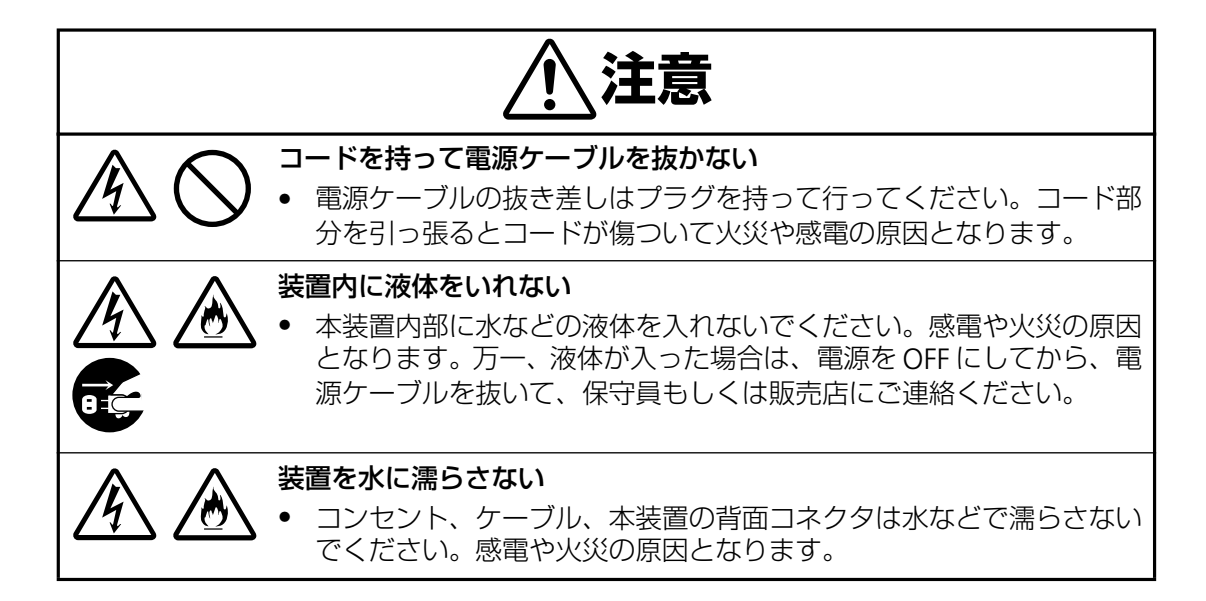

## <span id="page-30-1"></span>**5.2 無停電電源装置の保管**

本装置を長期間保管する場合は、次の事に注意してください。

- 保管前は、バッテリを十分に充電してください。少なくとも4時間は充電してください。
- 温度が低く乾燥した場所に保管してください。
- 周囲温度が -15℃ ~ 30℃ の環境で保管する場合、6ヶ月ごとにバッテリを充電してく ださい。周囲温度が 30ºC ~ 45ºC の環境で保管する場合は、3ヶ月ごとにバッテリを充 電してください。

## <span id="page-30-2"></span><span id="page-30-0"></span>**5.3 バッテリ交換について**

### **バッテリの寿命**

本装置では、バッテリを使用しています。このバッテリには寿命があり、蓄電池工業会から バッテリ寿命が定義されています。バッテリの寿命を越えた状態で使用された場合、停電時 にバックアップできなくなるばかりでなく、思わぬ障害を発生させる原因となります。です から予防保全のために、はやめの交換をお勧めします。

なお、バッテリの寿命は使用温度条件や放電回数によって大きく変化します。特に温度によ る影響は大きく、使用温度によって以下のように短縮されますのでご注意ください。

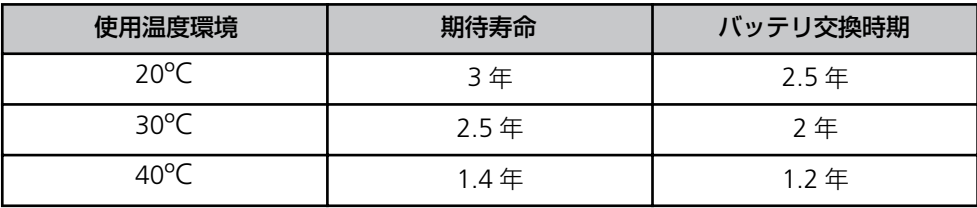

周囲温度が 10 ~ 25 ℃の範囲内で管理することをお薦めます。特に 24 時間システム等、重 要業務に使用される場合は、交換周期を早めていただくようお願いします。また、本装置周 辺の荷物の積み上げなどで換気が妨げられた場合は、バッテリの温度が上昇し、寿命がより 短縮してしまいますのでご注意ください。

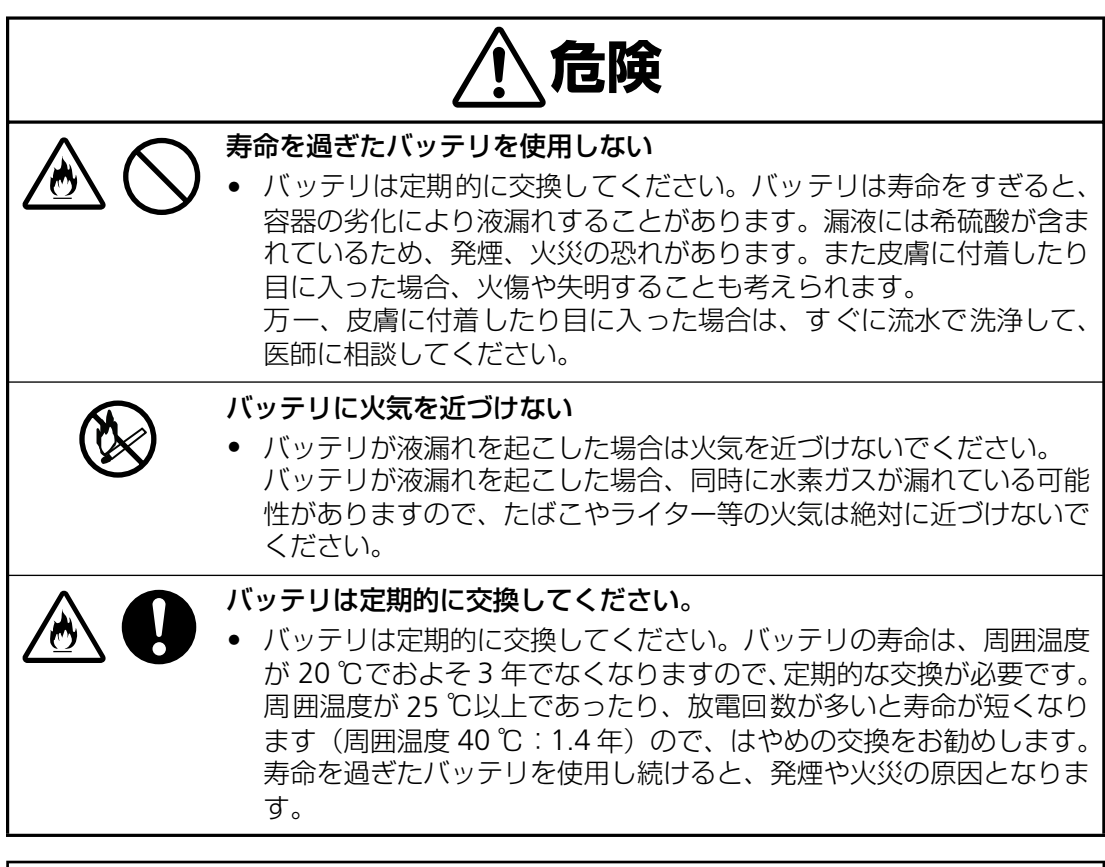

- 購入時は4時間のバッテリ充電を行ってください。電源ケーブルのプラグを商用コンセ ントに接続し、4 時間以上充電してください。
- 停電によりバッテリが完全放電してしまうと元に戻すために約4時間の「回復充電」が 必要となります。再度の停電に備えて、常時充電を行い、いつもバッテリを満充電状態 にしてください。

## **バッテリの寿命判断について**

基本的には環境温度による推奨交換時期を守ることをお勧めしますが、次の方法でもバッテ リ寿命の判断方法として活用できます。

- フロントの"バッテリ交換 LED"の点灯。
- UPS 制御ソフトのイベントログに"バッテリ交換 (Battery Replace)"のメッセージが 記録されている。

## **バッテリ交換作業**

W

バッテリの交換作業は教育を受けた保守員が行います。

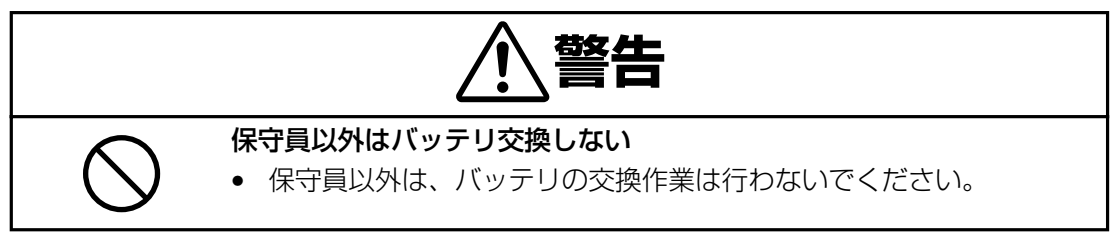

バッテリ交換の際は、保守員もしくは販売店に使用装置名と対応する交換部品名を告げてく ださい。

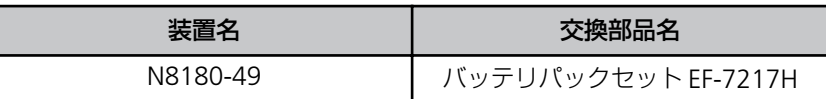

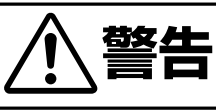

アクセサリをつけたままバッテリを取り扱わない • バッテリは DC24V7Ah の電力を有しています。取扱の際には、腕時

計、指輪などの伝導性アクセサリを外して行ってください。感電する おそれがあります。

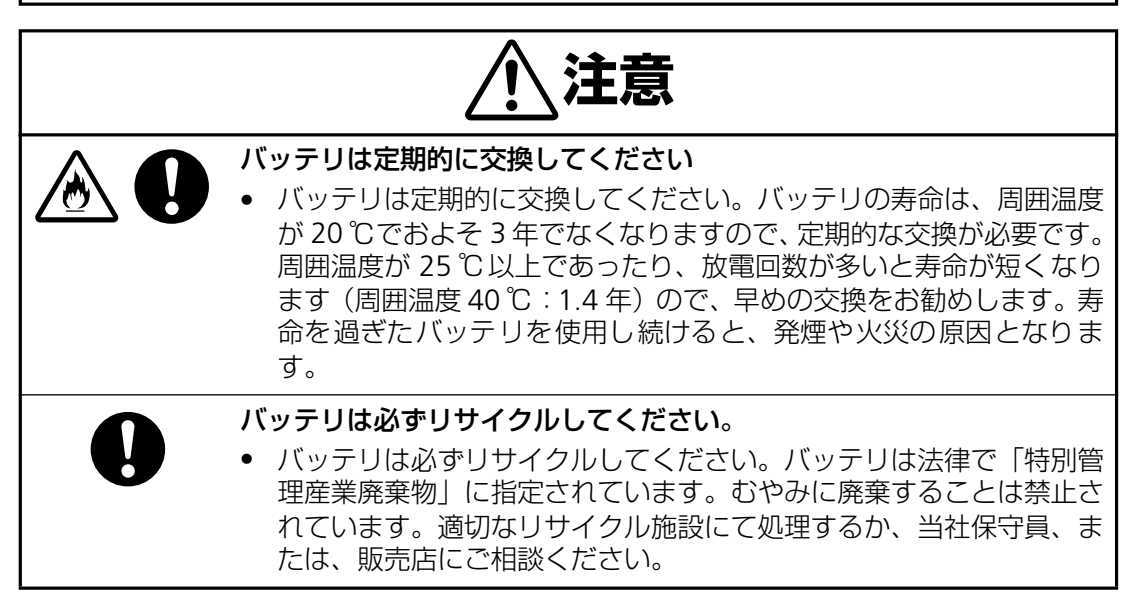

# <span id="page-33-0"></span>**第 6 章 故障かな?と思ったときは**

この章では、本装置使用中のトラブルについて対処方法を説明しています。

本装置を使用中に「故障かな?」と思われる症状が起きたら、まず、以下の項目を参考にしてチェッ クしてください。該当する項目がない場合や「対策」を行っても症状が改善されない場合は、保守員 または販売店へご連絡ください。

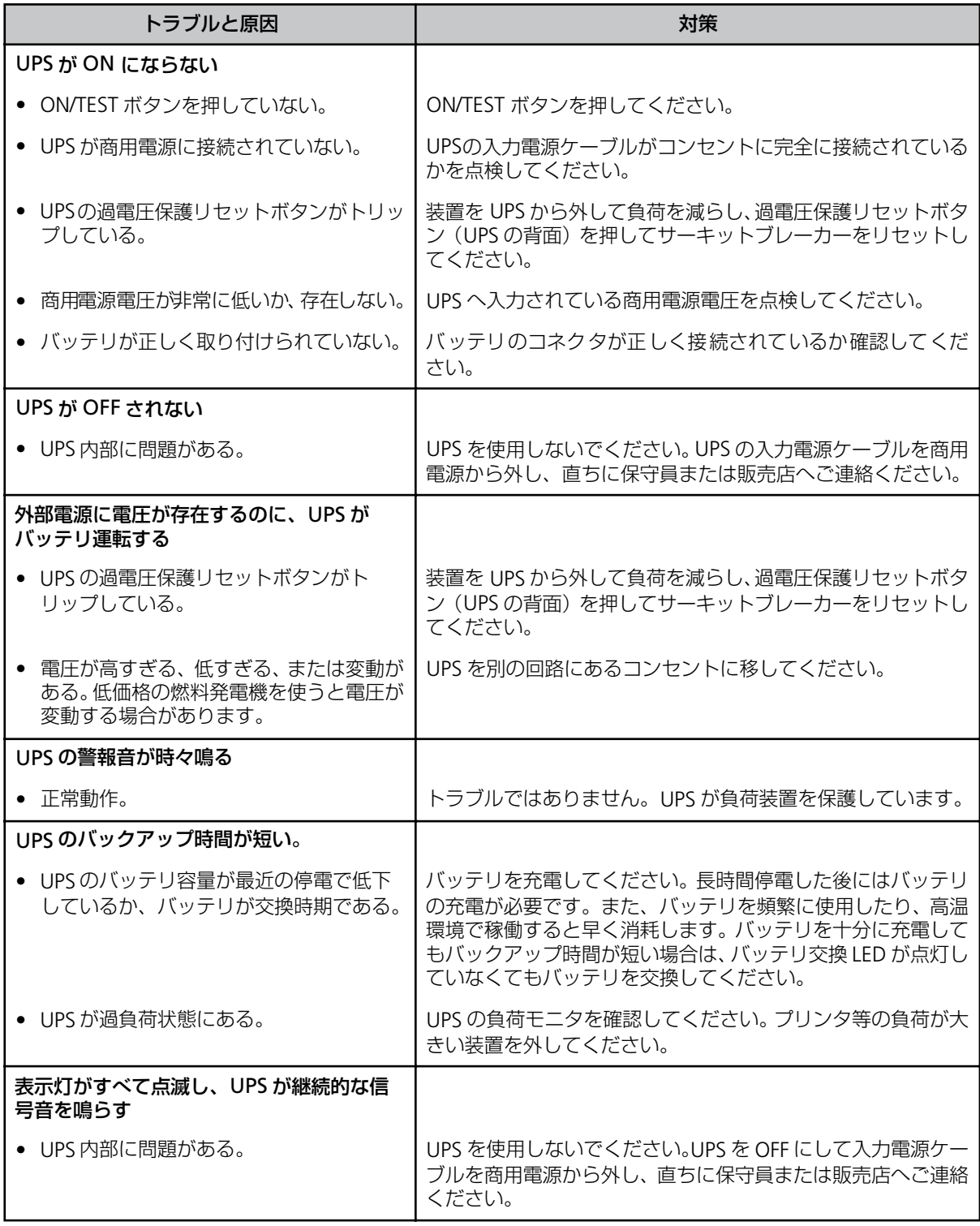

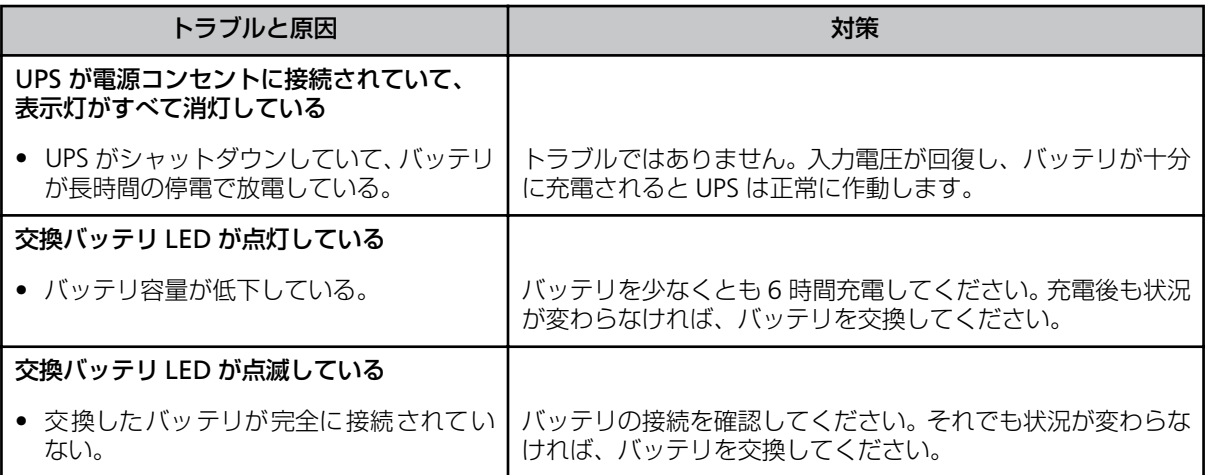

## <span id="page-35-0"></span>**<参考> APC ホームページについて**

APC ホームページのサポート&サービス (http://www.apc.co.jp/sands/) では、お客様へ より迅速で適切なソリューションをご提供できるよう、次の各種サポートページを開設して おります。ぜひ、ご活用ください。

### ◆マニュアルダウンロード

最新版の各種マニュアル ファイル (ユーザーズガイド・インストールガイド・リリースノー ト)をダウンロードいただけます。

#### ◆ソフトウェアダウンロード

各種 APC 製品および修正モジュールをダウンロードいただけます。

### ◆ FAQ

各種 APC 製品の FAQ をご覧いただけます。 製品に関しての情報が Q & A 形式で紹介されております。

### ◆オンライン トラブルシューティング

Web 上からお客様のご質問をお受け致します。 http://www.apc.co.jp/sands/

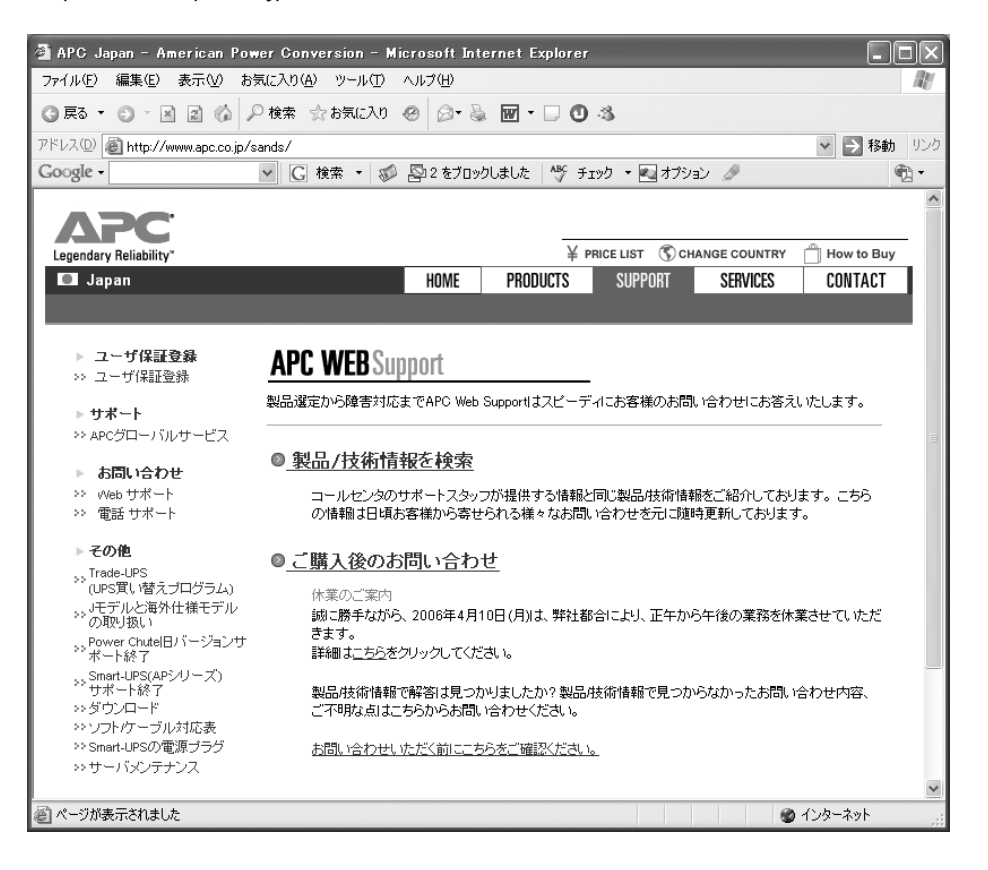

## <span id="page-36-0"></span>**< 参考 > ESMPRO ホームページについて**

ESMPRO/UPSManager、ESMPRO/AutomaticRunningController、ESMPRO/AC Enterpriseに 関する情報は、ESMPRO のページ(http://www.sw.nec.co.jp/middle/ESMPRO/index.html) を参照してください。

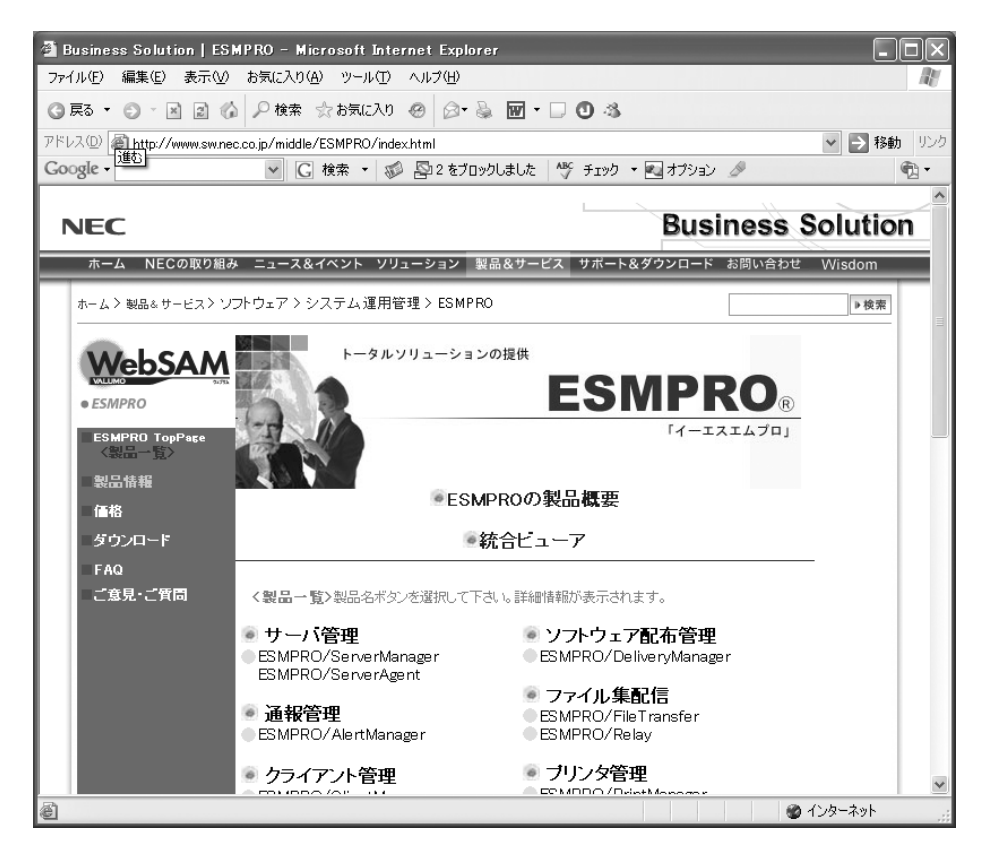

# <span id="page-37-0"></span>**第 7 章 仕様**

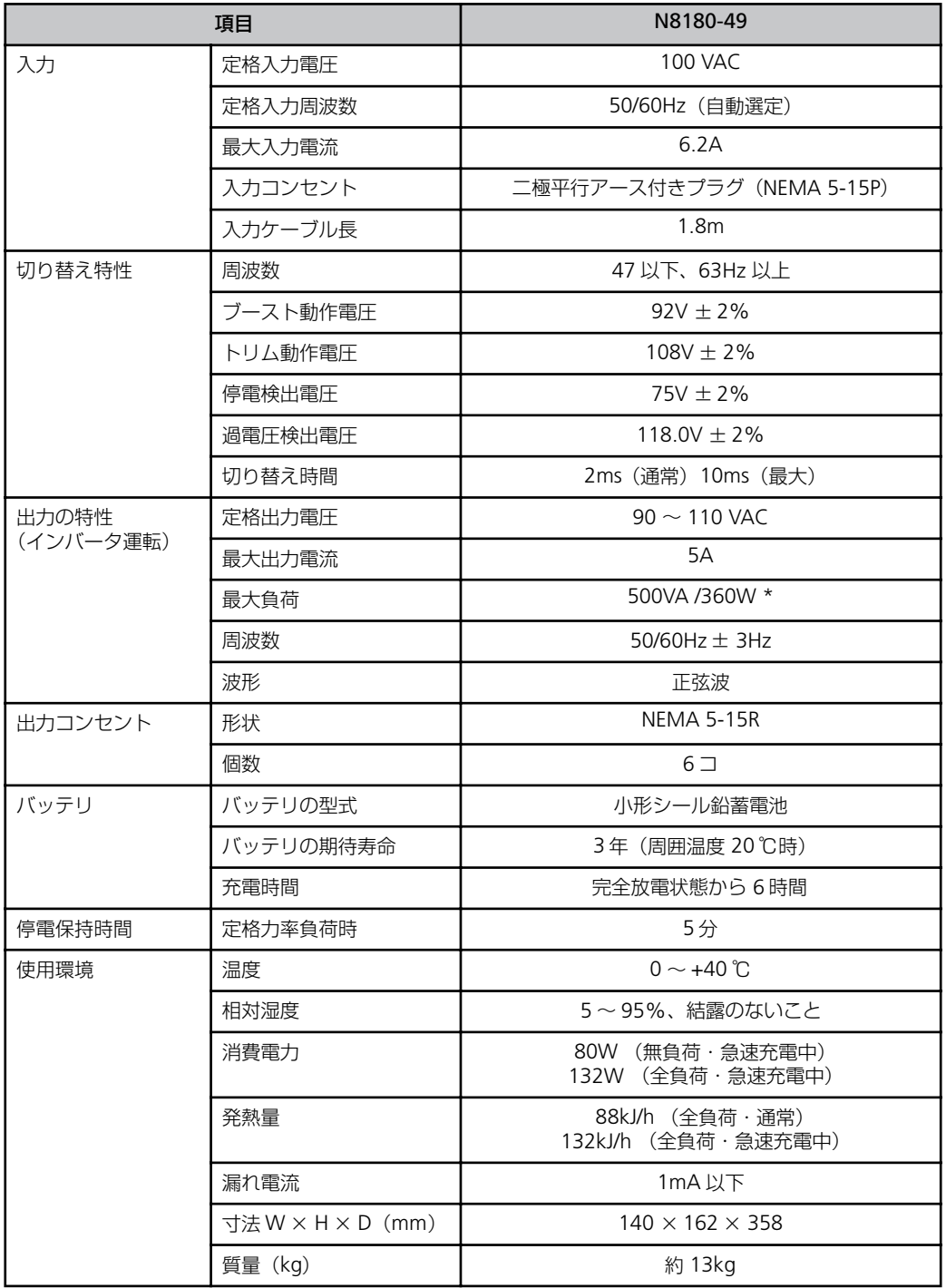

\* 負荷は VA、W どちらも定格内になるように計算して接続してください。

#### **無停電電源装置**

(N8180-49) 取扱説明書

2006 年 5 月 初版

日本電気株式会社 東京都港区芝五丁目 7 番 1 号 TEL (03) 3454-1111 (大代表)

©NEC Corporation 2006

日本電気株式会社の許可なく複製・改変などを行うことはできません。 本書の内容に関しては将来予告なしに変更することがあります。